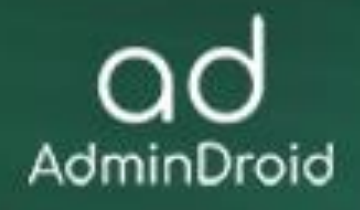

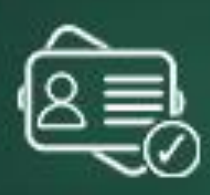

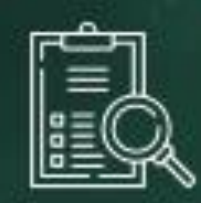

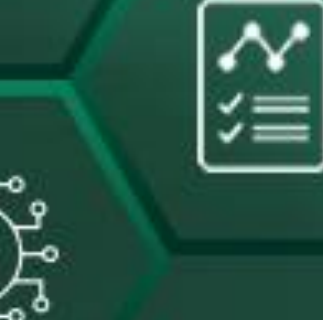

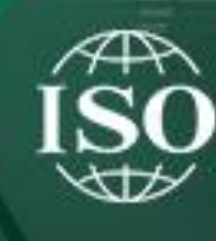

 $\overline{\circ}$ 

# **ISO Compliance**

with AdminDroid

đ

# AdminDroid

# ISO:27001 Compliance with AdminDroid

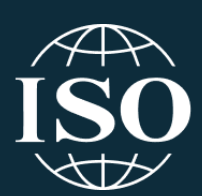

The **ISO (the International Organization for Standardization)** and **IEC (the International Electrotechnical Commission)** form the specific system for worldwide standardization. The members or authorities of ISO and IEC take part in developing the standards and controls for **Information Security Management Systems (ISMS)**. The third edition of ISO/IEC 27001 was developed and published in October 2022, which is technically revised and combined to reduce the existing 114 controls.

ISO/IEC 27001:2022 has **93 controls** that provide security measures to protect your organization's sensitive data. Every organization can adopt these controls based on their security requirements, size, an organization needs, and processes used. Though this edition is evolved, organizations have **3 years duration** to move from the 2013 edition to the 2022 edition.

These security controls can be used by both internal and external parties to audit the organization's ability to achieve information security requirements. To make this process easier for you, we have deeply analyzed and compiled this document which helps you to be compliant with ISO 27001.

# **CONTROL GROUPS**

The whole process of IT Compliance to various regulations involves an organization developing and implementing controls that address the various facets of Information Technology. We have identified controls that AdminDroid can help with in implementation and grouped those controls under **Control Groups,** listed below, for management simplicity. Please note that the list of controls is not exhaustive and cannot guarantee full compliance with any regulation.

- 
- **[Identification and Authentication](#page-19-0) [Planning](#page-39-0)**
- **[Configuration Management](#page-30-0) [Program Management](#page-43-0)**
- 
- 
- **[Access Control](#page-11-0) [Risk Assessment](#page-35-0)**
	-
	-
- **[System and Information Integrity](#page-25-0) [System and Services Acquisition](#page-43-1)**
- **[Incident Response](#page-27-0) [System and Communication Protection](#page-44-0)**
- **[Audit and Accountability](#page-22-0)**

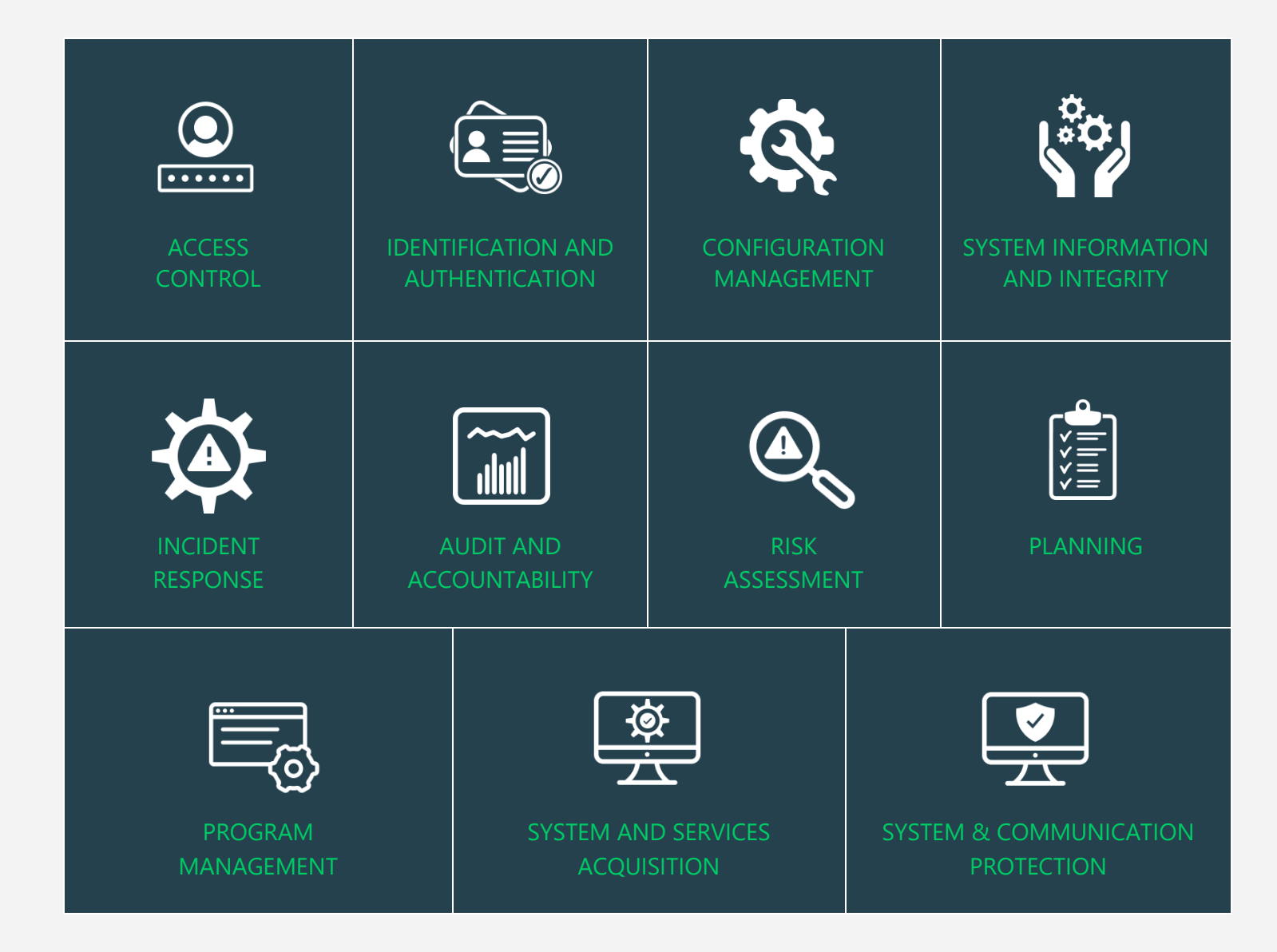

# **MAPPING OF ISO:27001 COMPLIANCE CONTROL GROUPS AND REPORTS**

Fulfilling various compliance demands for Microsoft 365 is challenging, as the person should be proficient in both the compliance requirements and Microsoft 365. Also, it makes it more difficult as the person should have a clear understanding of all Microsoft 365 services with knowledge of how to pull various reports. No matter if you are an expert in one of them, we have composed two mappings for fulfilling your compliance needs. You can choose any of the below paths based on your expertise.

# • **Mapping [of Control Groups to Report Collections](#page-10-0)**

(If you are well known about compliance control and requirements, you can make use of this mapping.)

• **[Mapping of AdminDroid Report Categories to Control Groups](#page-45-0)**

(If you are well known about Microsoft 365 services and report profiles, you can make use of this mapping.)

# **MAPPING OF ISO:27001 STANDARDS WITH CONTROL FAMILIES**

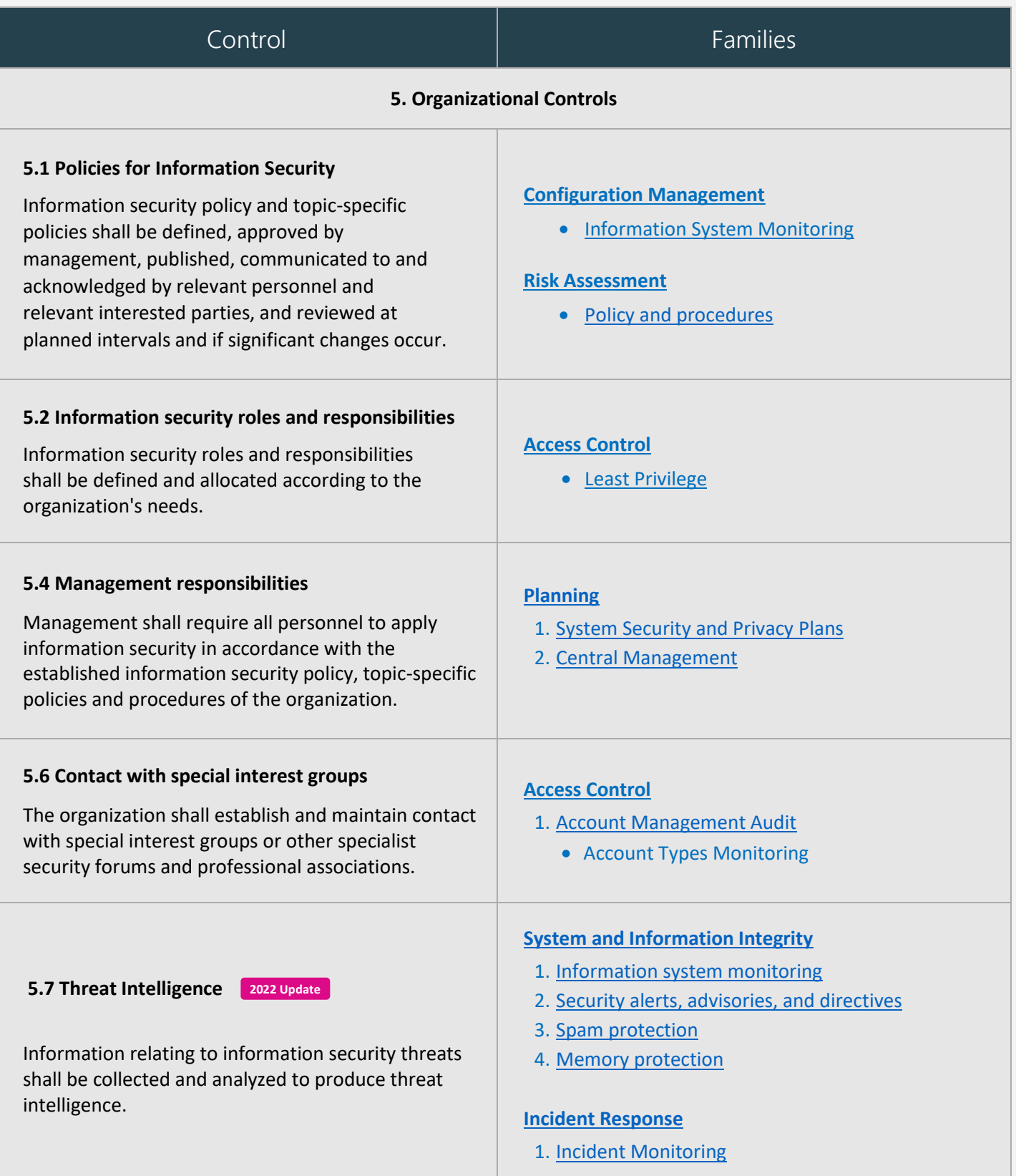

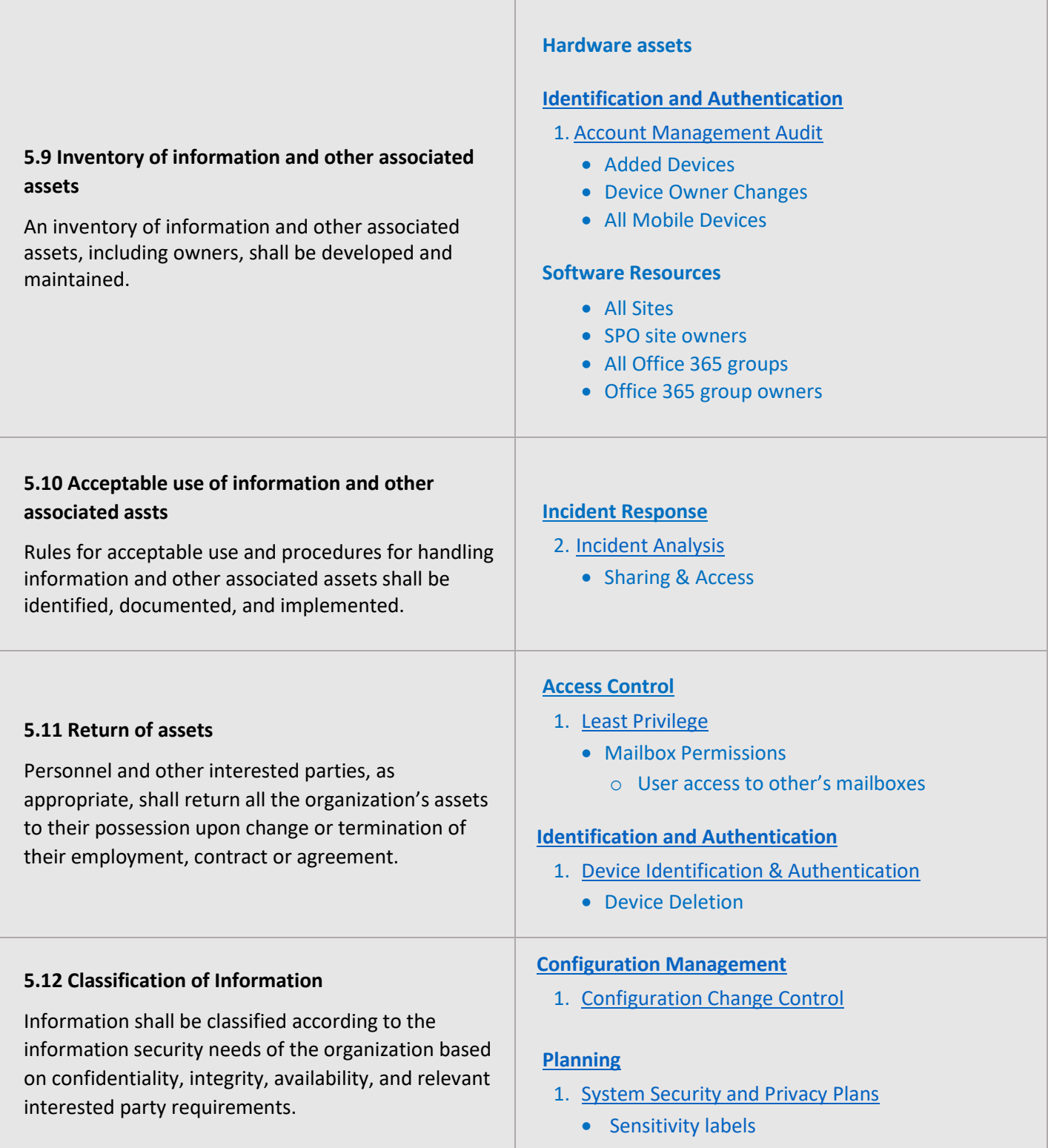

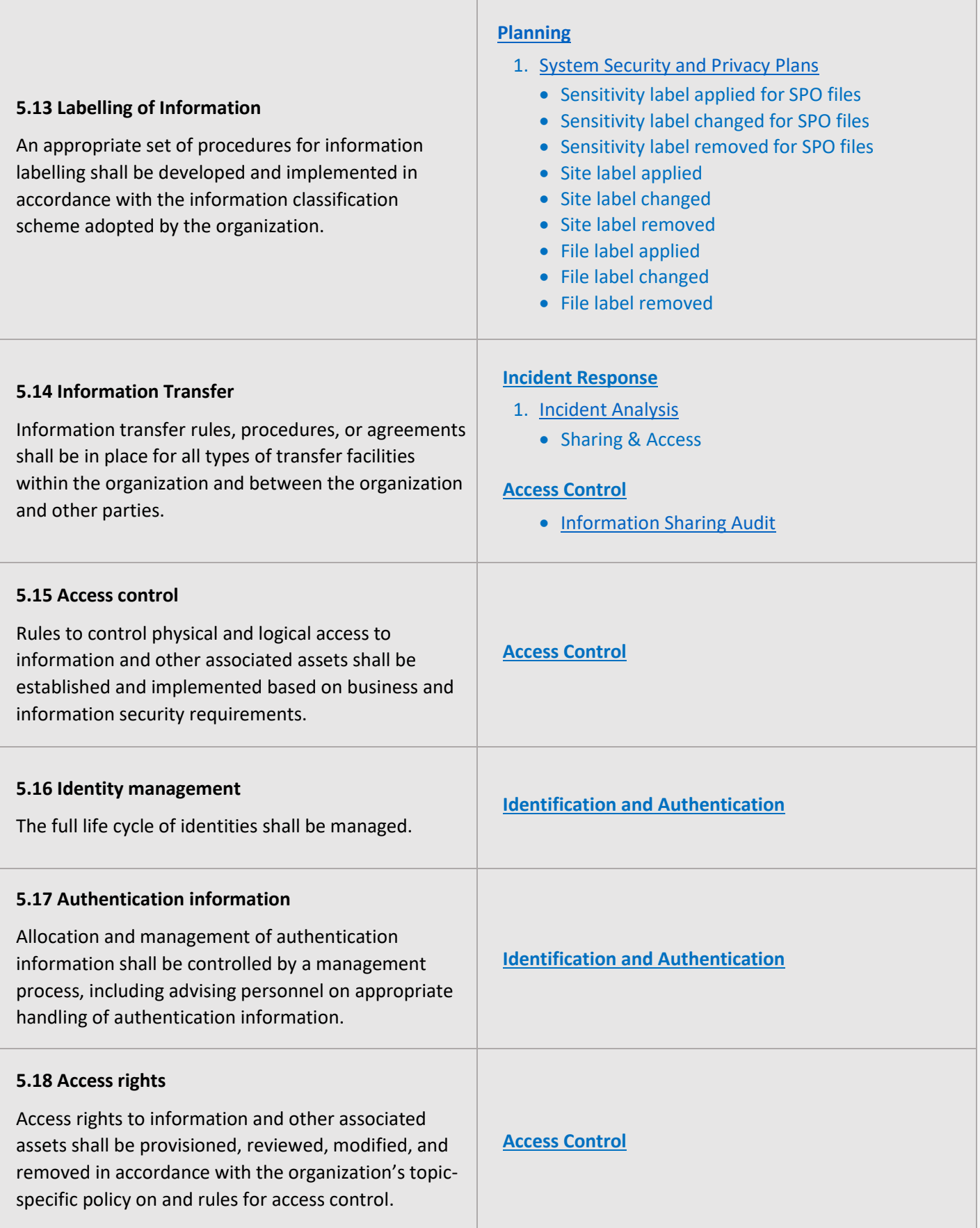

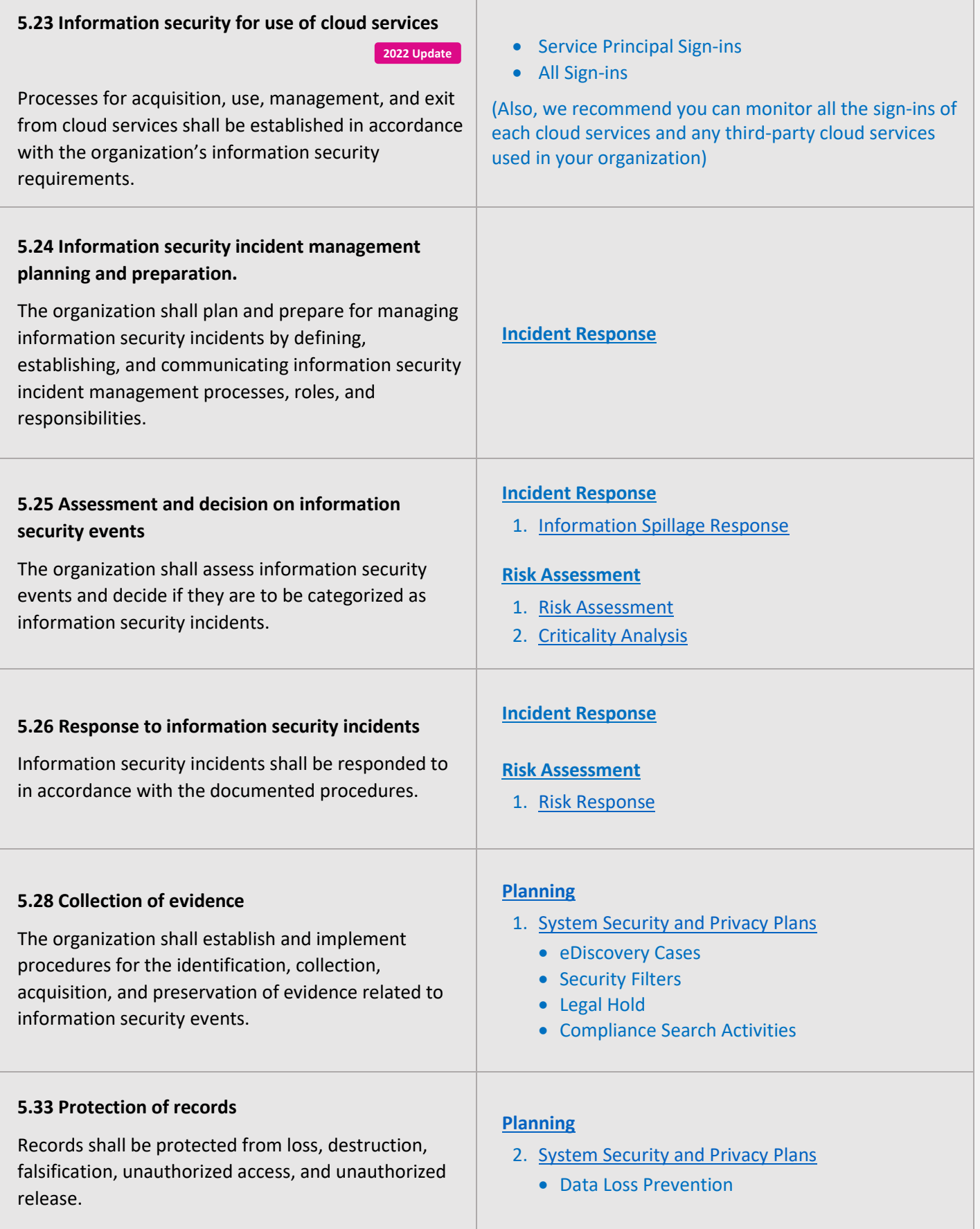

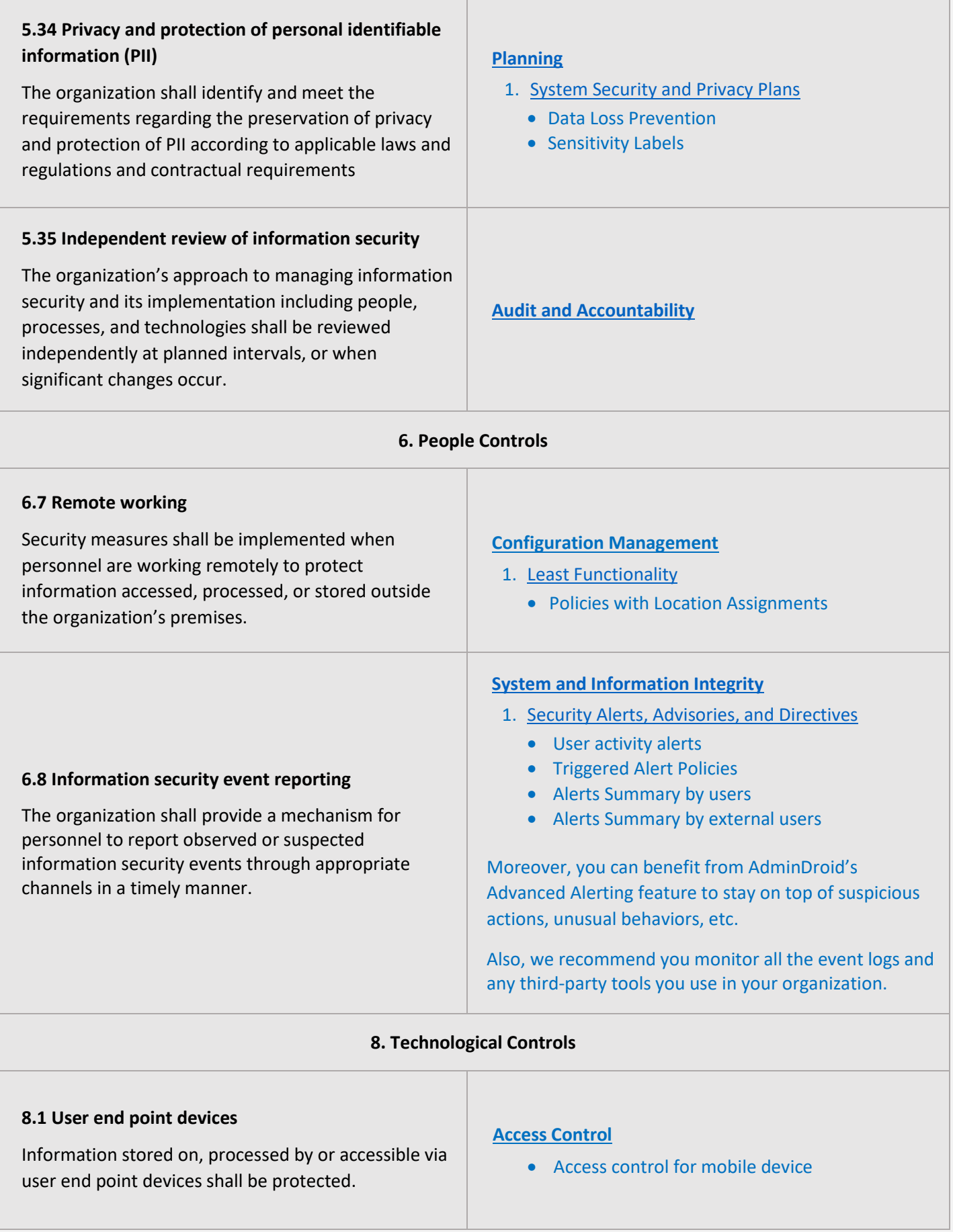

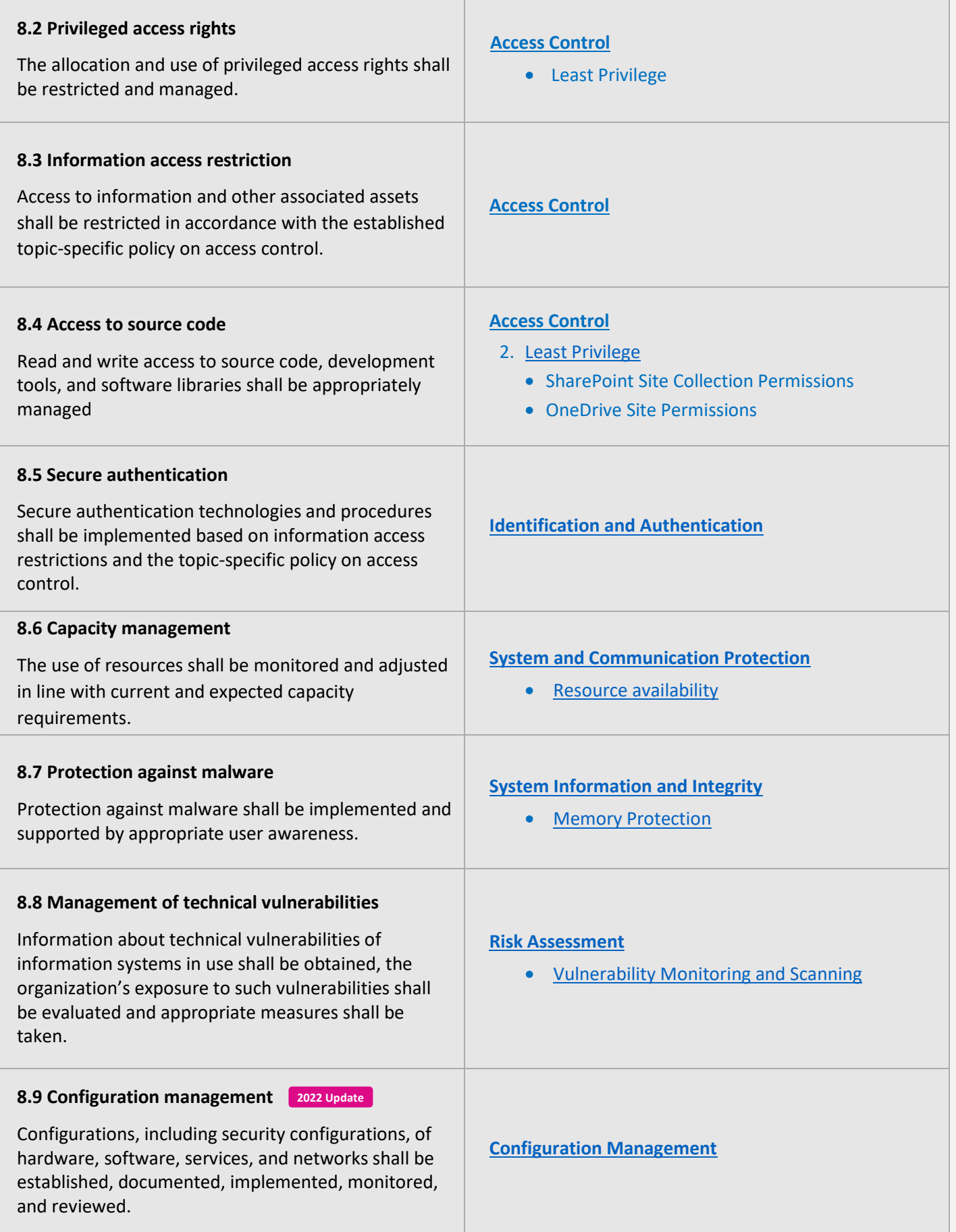

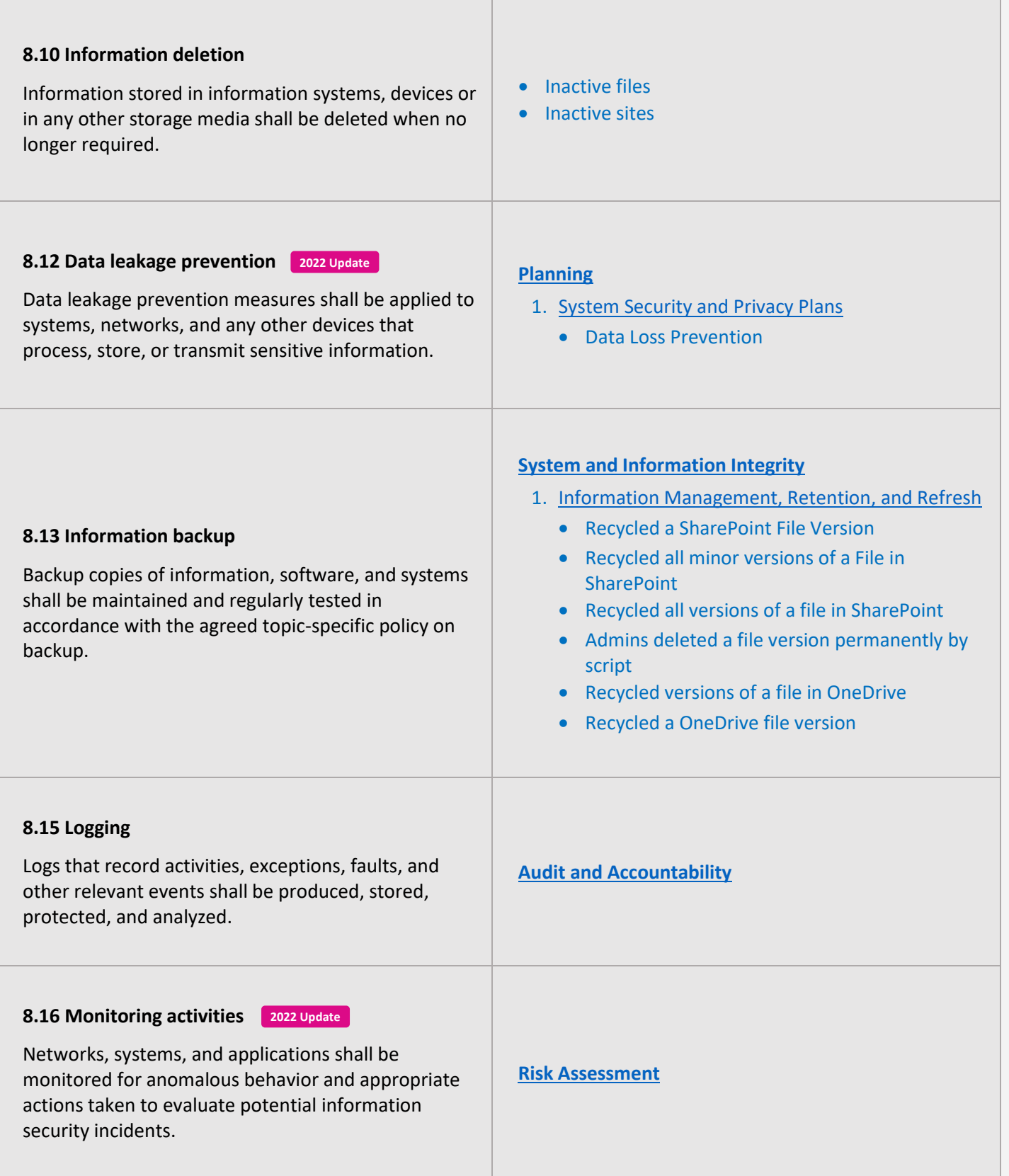

<span id="page-10-0"></span>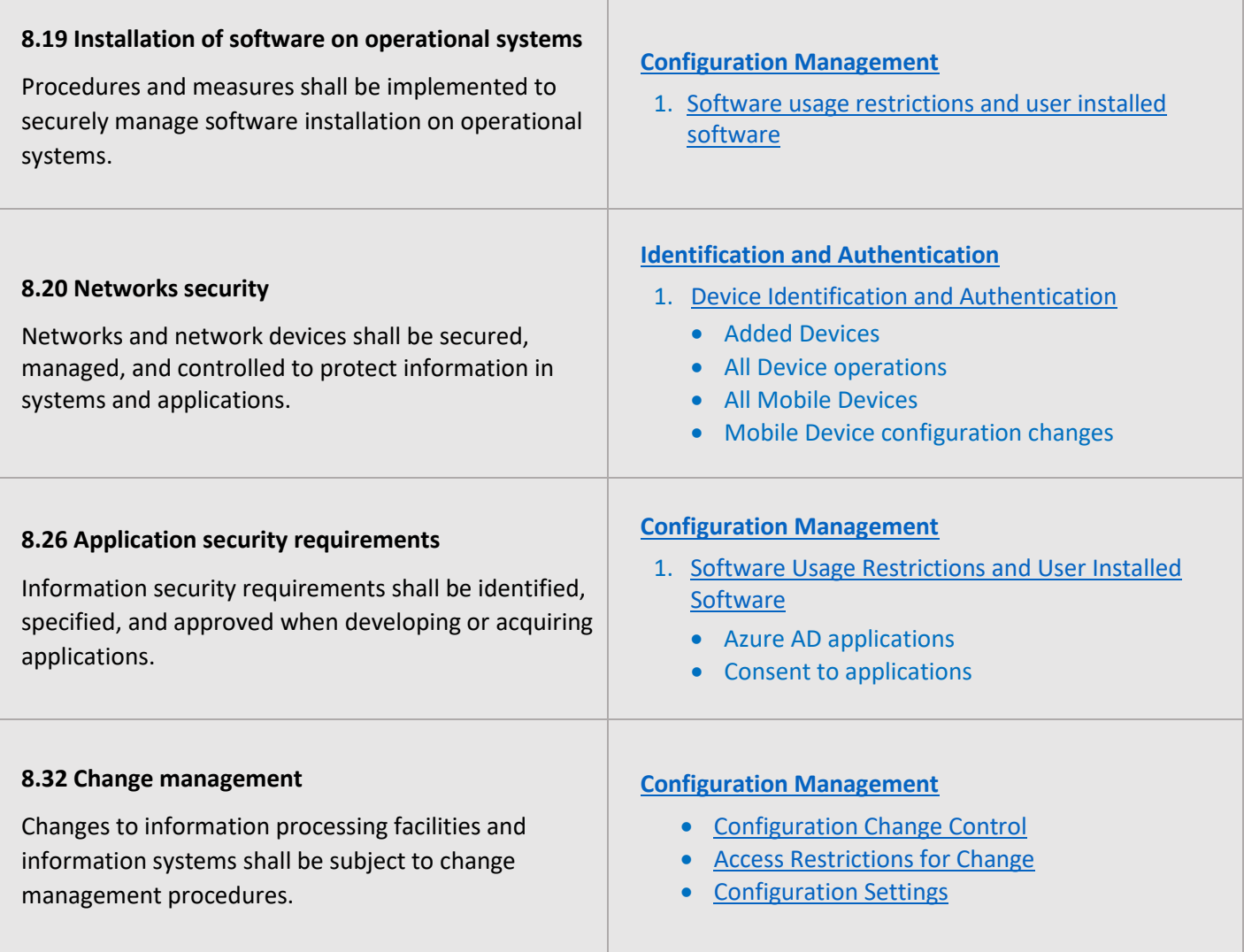

# **MAPPING OF CONTROL GROUPS TO REPORT COLLECTIONS**

<span id="page-11-0"></span>The below mapping will help you to find out the various ISO 27001 compliance controls, and how to implement them in Microsoft 365 services using respective M365 reports for achieving your compliance requirements.

# **ACCESS CONTROL**

Access Control measures ensure that information system accounts are handled properly and that access to accounts is granted based on organizational roles. The **AdminDroid Reporter** tool provides insight into such activity to support the formulation and maintenance of Access Control policies and controls.

<span id="page-11-3"></span><span id="page-11-2"></span><span id="page-11-1"></span>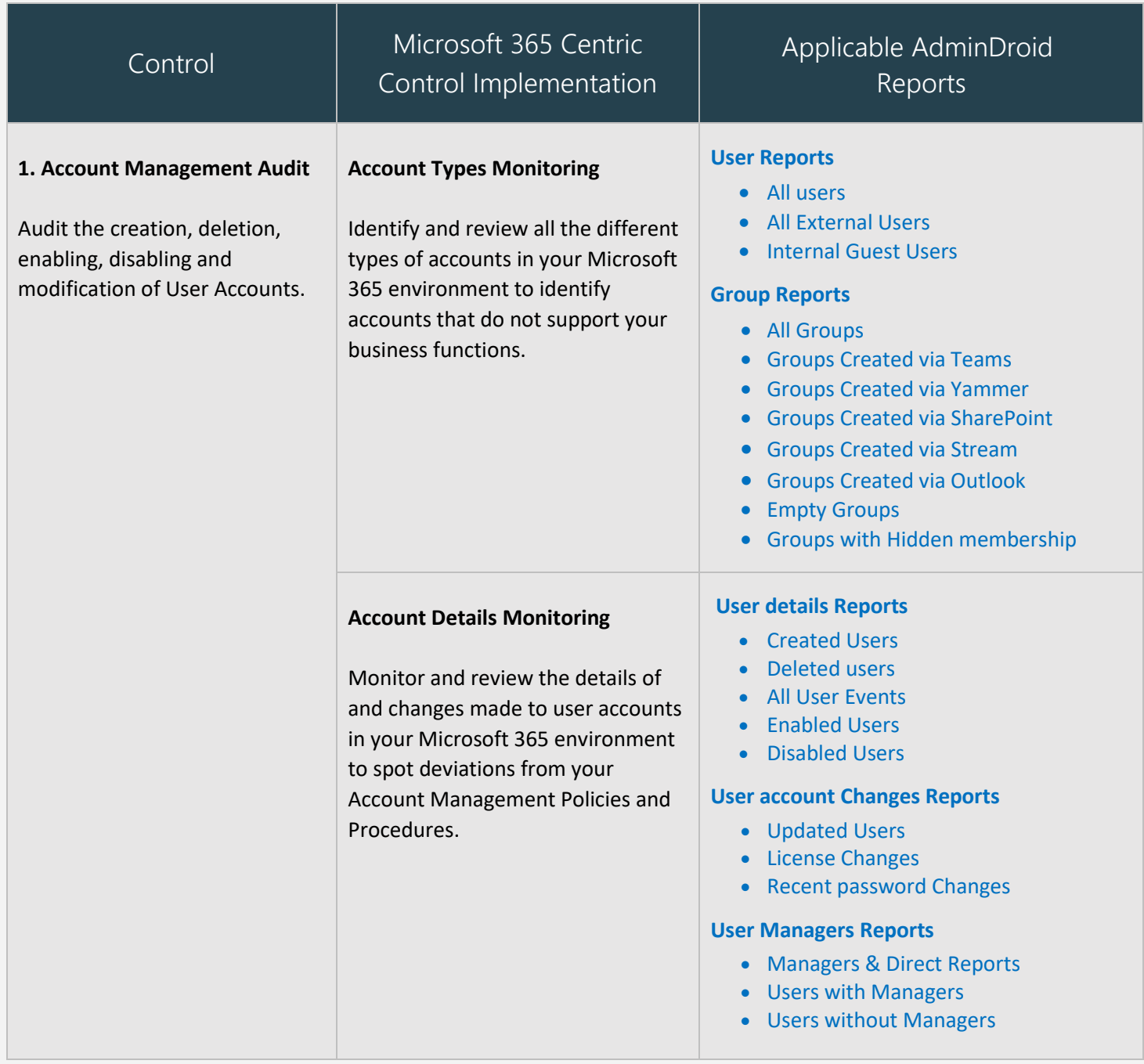

<span id="page-12-0"></span>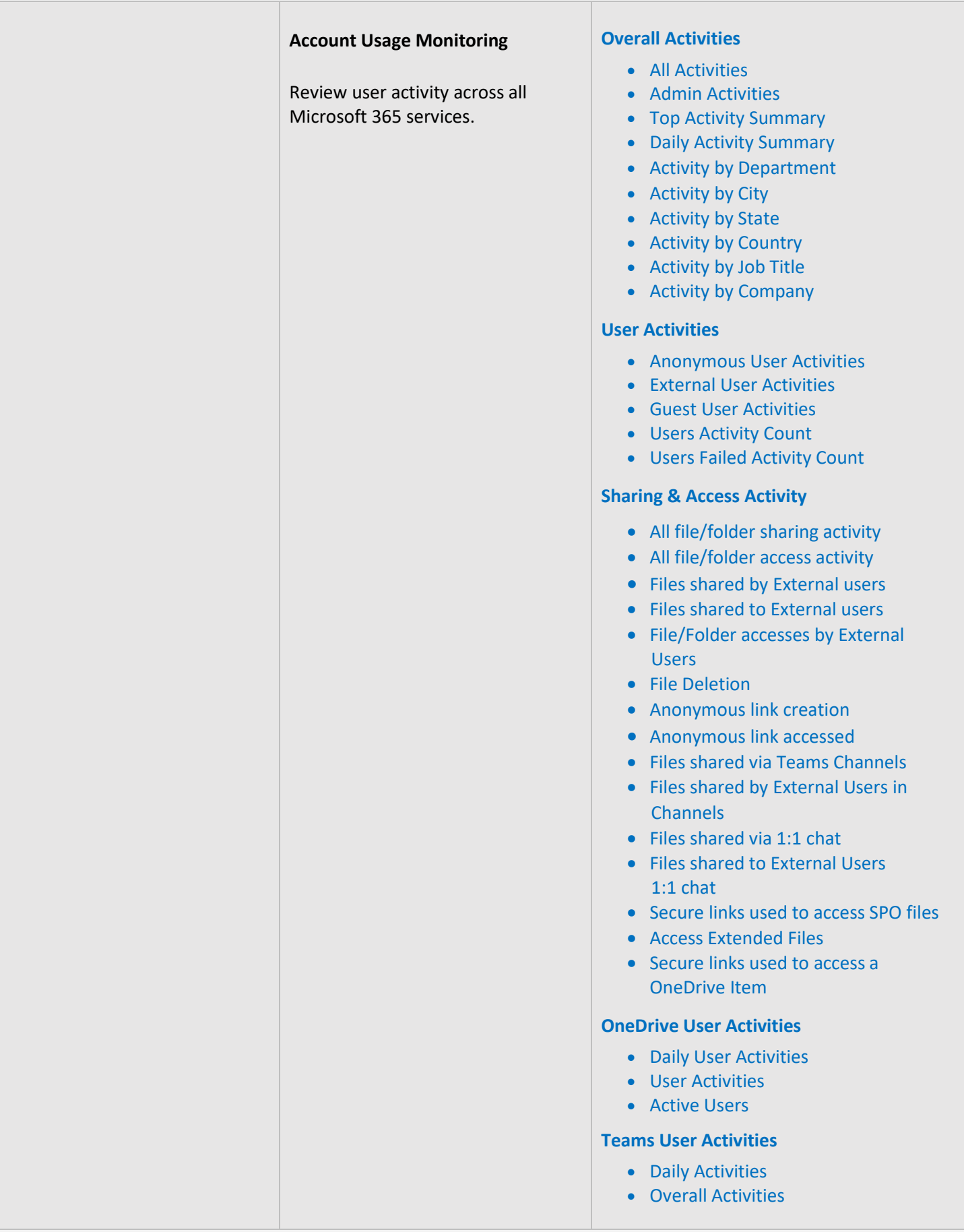

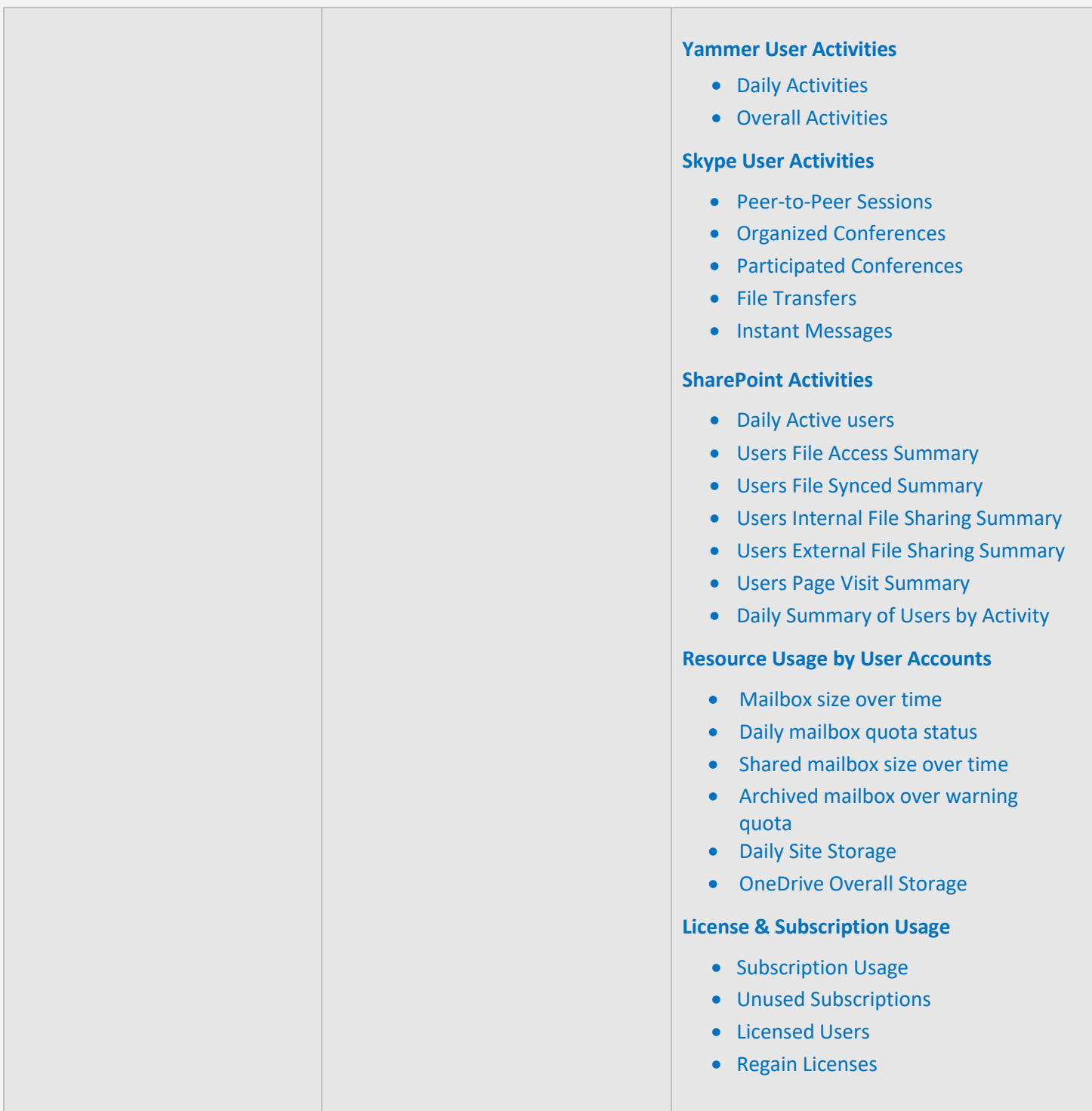

# <span id="page-14-0"></span>**Inactive Users**

Identify inactive user accounts across all Microsoft 365 services to take decisions on termination of license or access.

#### **Exchange Inactive Users**

- By Last Mail Read
- By Last Mail Sent
- By Last Mail Received
- By Last Activity Date (ReportBoard)

# **SharePoint Inactive Users**

- By Last File Access
- By Last File Synced
- By Last External Share
- By Last Internal Share
- By Last Page Access
- By Last Activity Date (ReportBoard)

#### **OneDrive Inactive Users**

- By Last File Accessed
- By Last Internal Share
- By Last External Share
- By Last File Synced
- By Last Page Access (ReportBoard)

#### **Teams Inactive Users**

- By Last Team Chat
- By Last Private Chat
- By Last Call Activity
- By Last Organized Meeting
- By Last Attended Meeting

#### **Yammer Inactive Users**

- By Last Post Liked
- By Last Post Posted
- By Last Post Read
- By Last Activity

#### **Active Users Statistics**

- Last Active Time
- Daily Active Users
- Exchange Last Active Time
- SharePoint Last Active Time
- OneDrive Last Active Time
- Teams Last Active Time
- Yammer Last Active Time

# <span id="page-15-0"></span>**2. Least Privilege**

Maintain the principle of least privilege while assigning access permissions and privileged roles. Review administrative access privileges and license assignments made to your Microsoft 365 users and continuously monitor for related changes to ensure that the principle of least privilege is met.

#### **User License Reports**

- Licensed Users
- Users by Subscriptions
- Unlicensed Users
- Free Users
- Trial Users

#### **Admin Reports**

- All Admins
- Admin roles by user
- User Added as Admins *(25 Reports)*
- All Global Admins
- Admins with Management Roles
- Admins with Read Access Roles
- Recently Created Admins

#### **Admin Role Changes**

- Role Assignments
- Role Scope Changes
- Added Roles
- Updated Roles

#### **Role Configuration Changes**

- Management Role
- Role Assignments
- Assignments Policy
- Role Entry
- Role Group
- Role Scope

# **Mailbox Permissions**

- Access to Others Mailboxes
- Mailbox Permission Summary
- Mailbox Permission Detail
- Mailbox with SendOnBehalf
- Send As Permission
- Full Permission
- Read Permission
- Mailbox Non-Owner Access
- Guests' Mailbox Permission **Summary**
- Admins Access to Others Mailboxes
- Admins with Send-on-Behalf
	- Admins with Send-As
- Admins with Full Access
- Guests Access to Others Mailboxes

<span id="page-16-1"></span><span id="page-16-0"></span>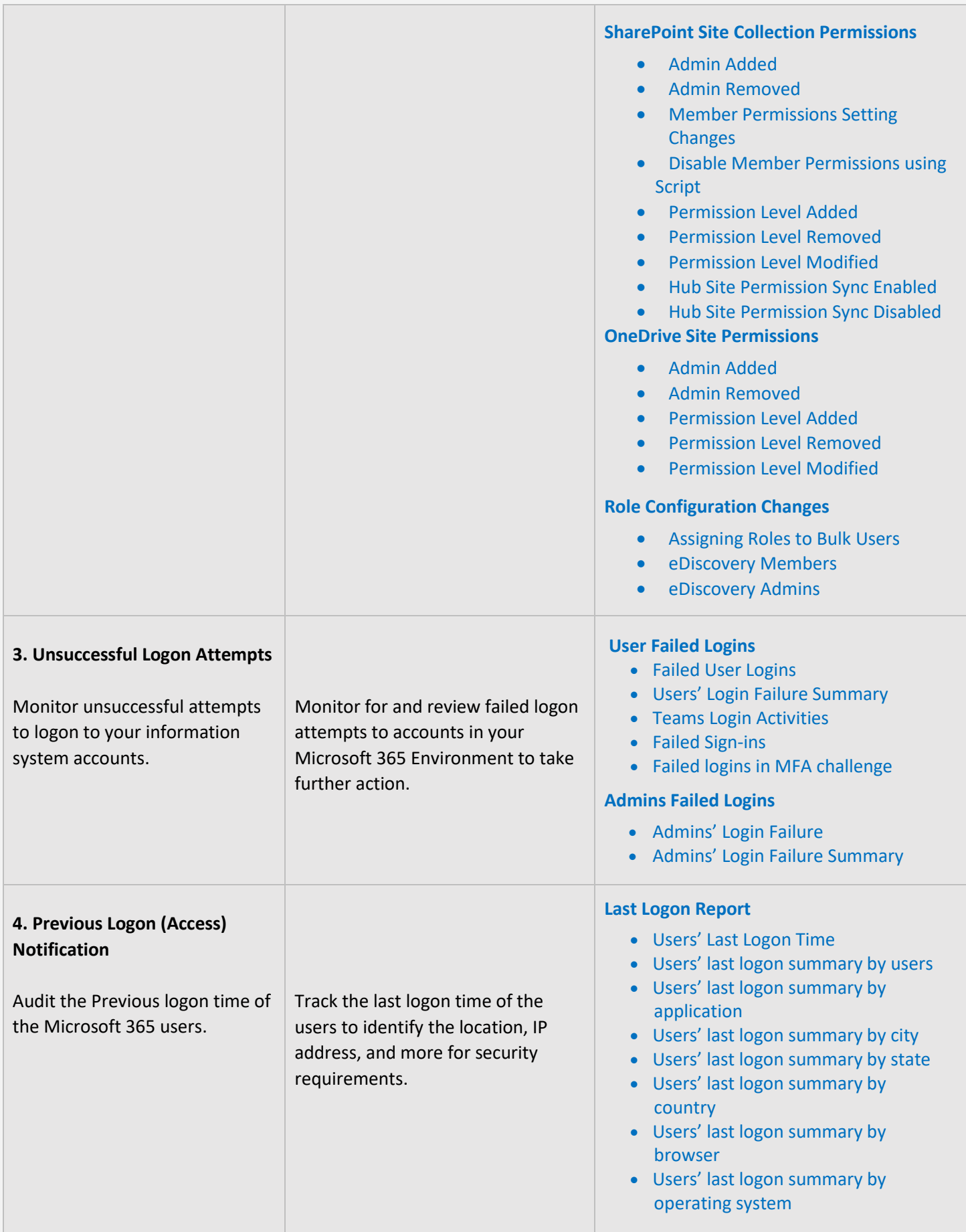

<span id="page-17-1"></span><span id="page-17-0"></span>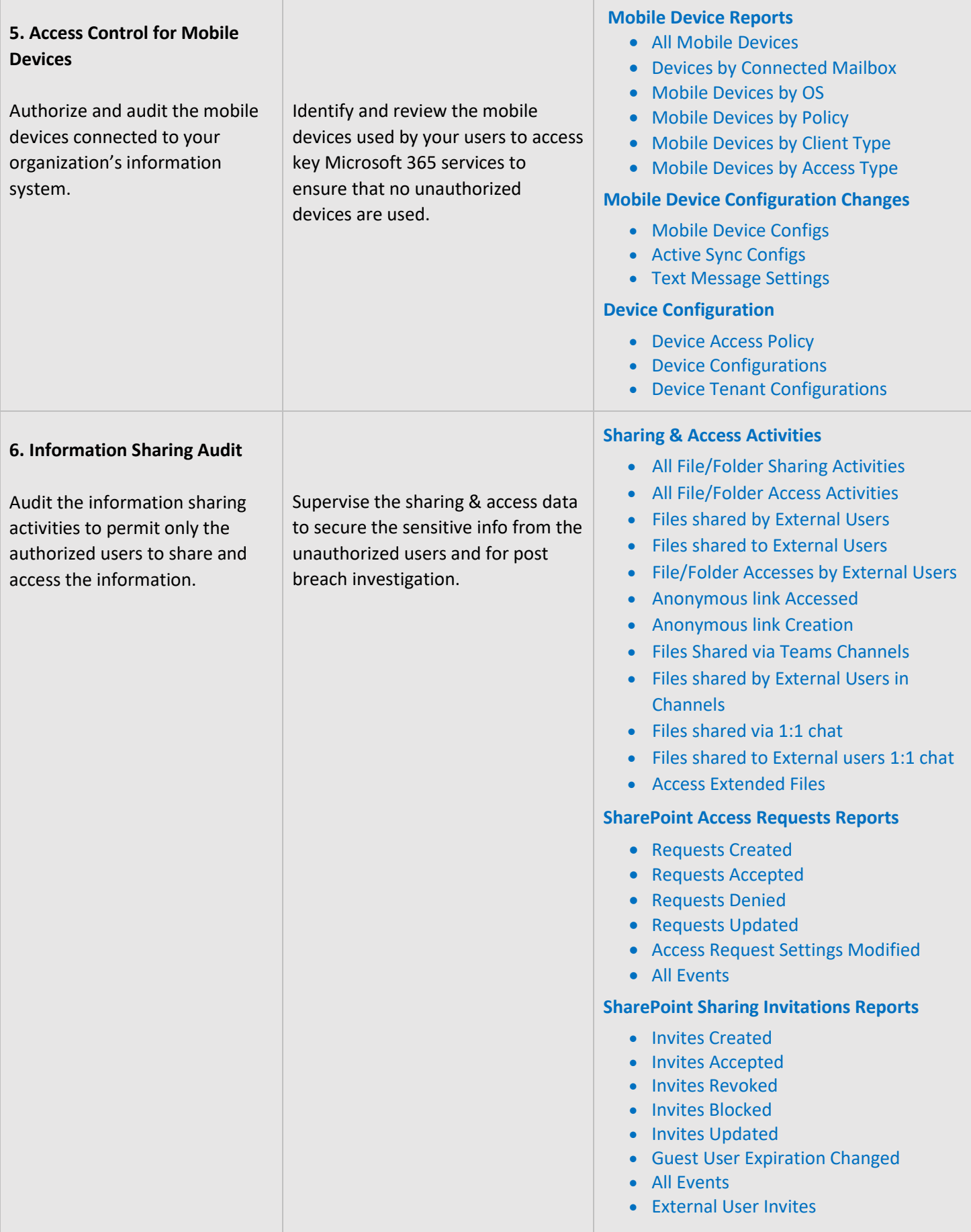

<span id="page-18-0"></span>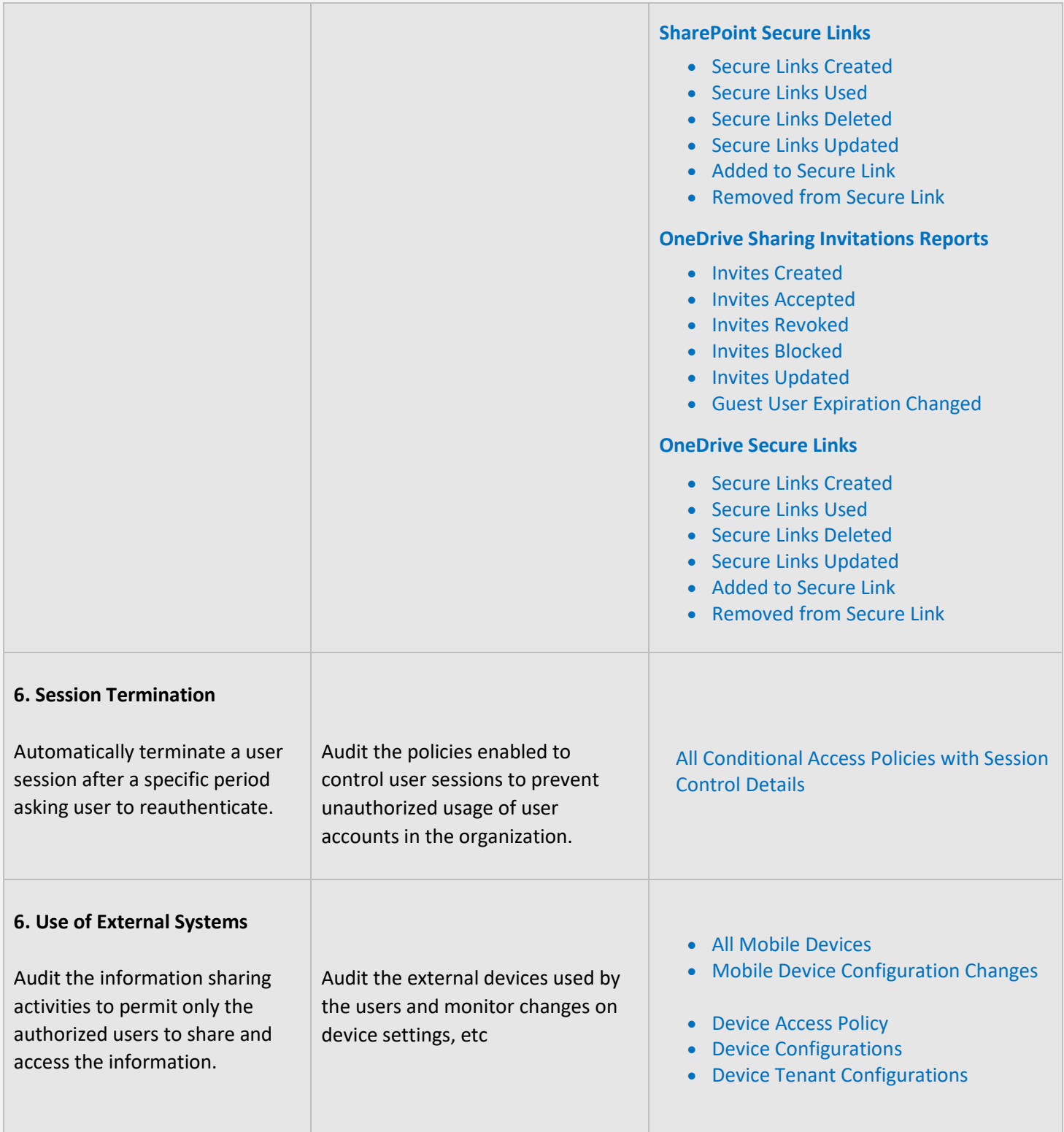

# <span id="page-19-0"></span>**IDENTIFICATION AND AUTHENTICATION**

Identification and Authentication controls are set up to ensure that all users and devices are identifiable and appropriate authentication systems are in place to restrict access to sensitive data. The **AdminDroid** Reporter tool can be used to monitor and provide data to ensure the maintenance of the controls.

<span id="page-19-1"></span>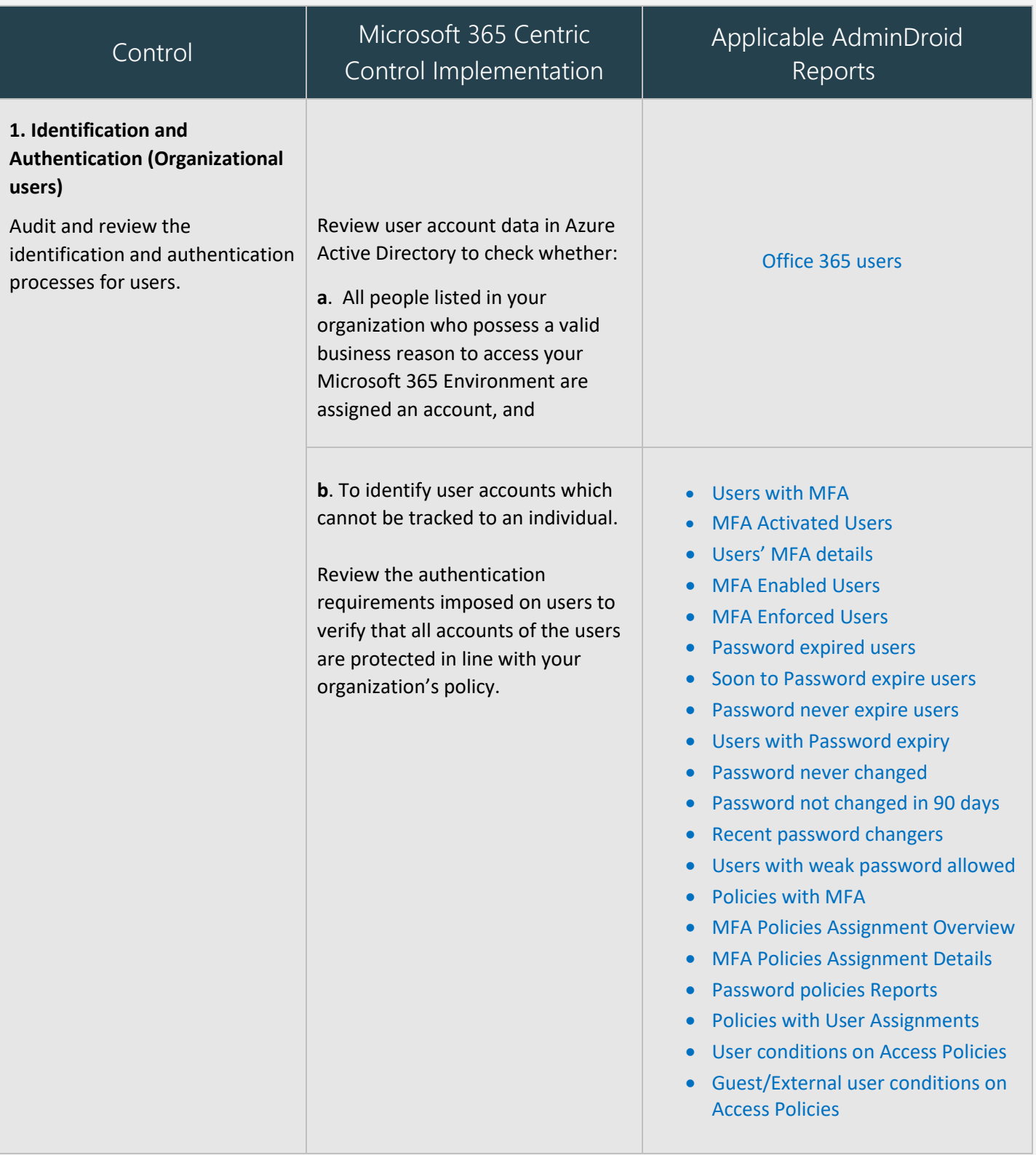

<span id="page-20-1"></span><span id="page-20-0"></span>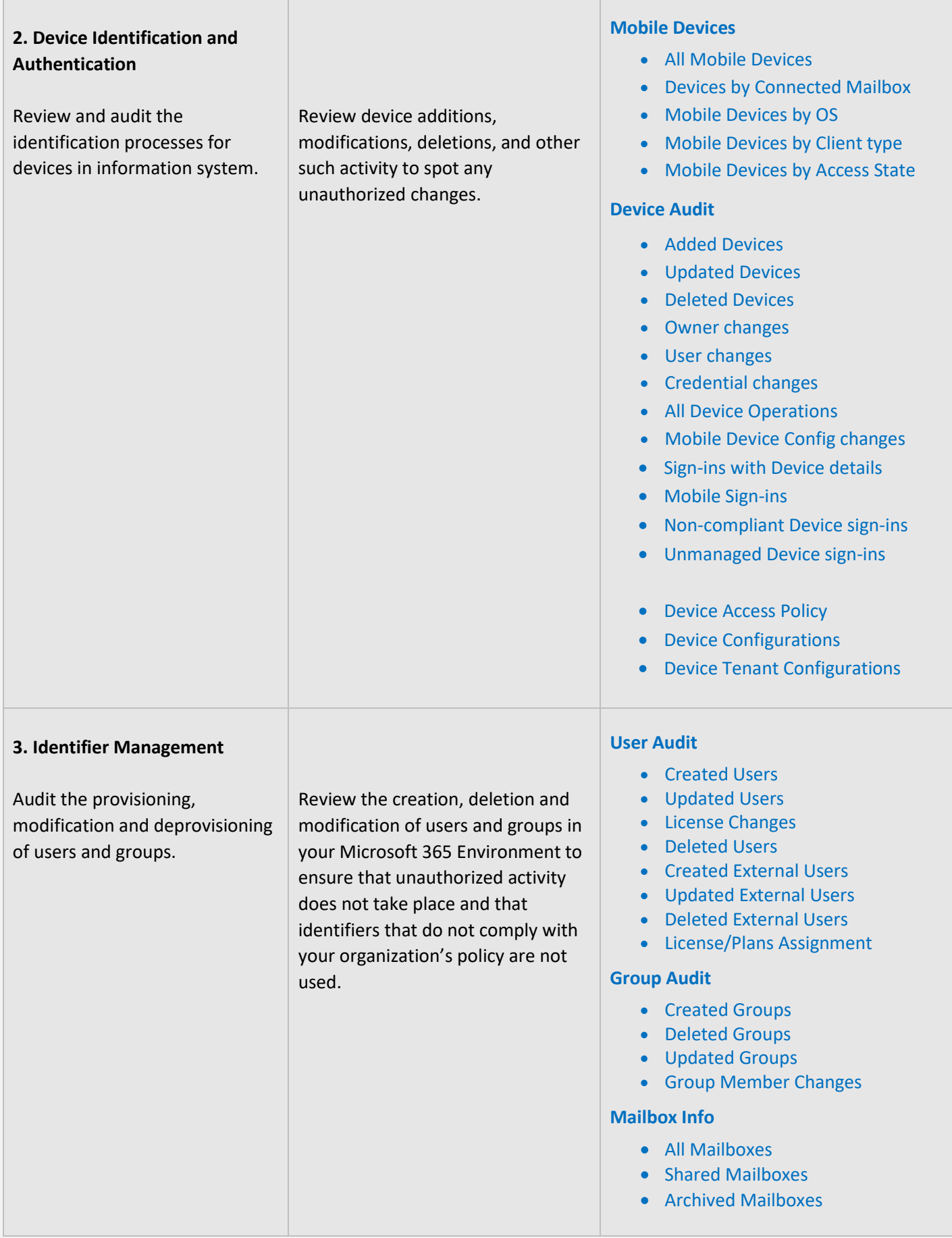

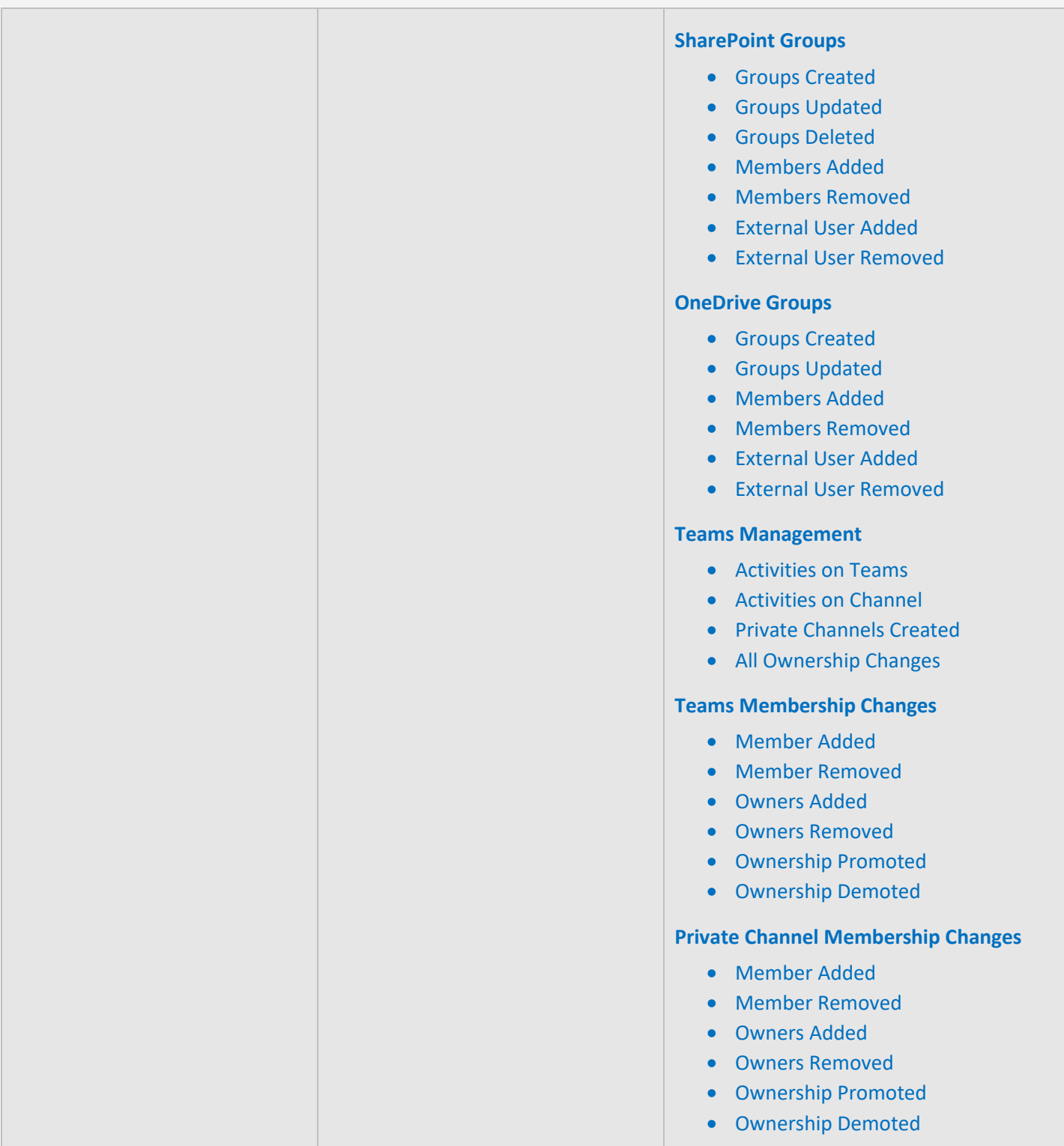

<span id="page-22-2"></span>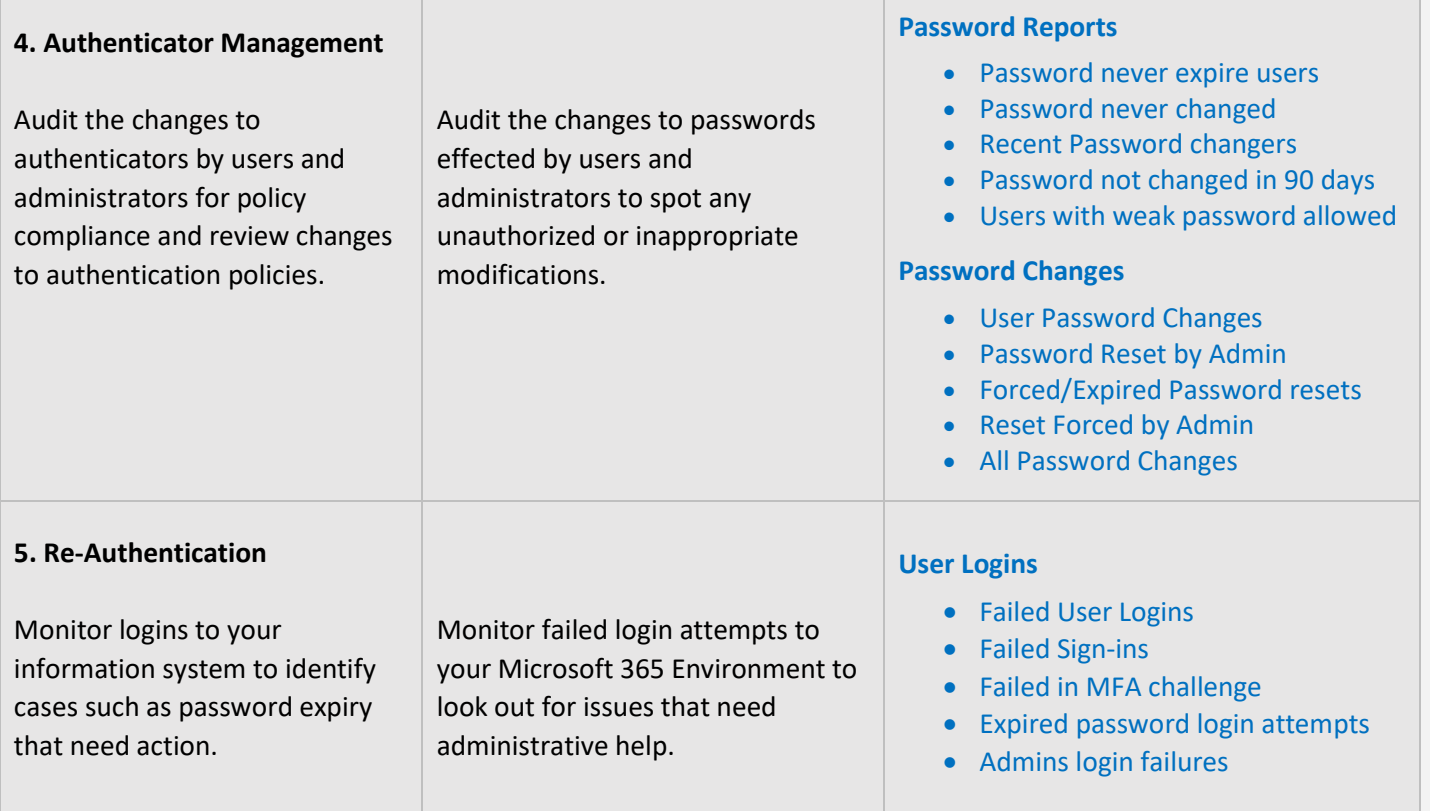

# <span id="page-22-1"></span><span id="page-22-0"></span>**AUDIT AND ACCOUNTABILITY**

Audit and Accountability measures are necessary to maintain a record of all activities of an employee or process so that when a problem surfaces, he or she can be held accountable. The **AdminDroid Reporter** Tool offers a holistic view of all the happenings in your Microsoft 365 Environment through reports that are easy to understand and handle. Kindly note that **AdminDroid** does not store any audit data.

<span id="page-22-3"></span>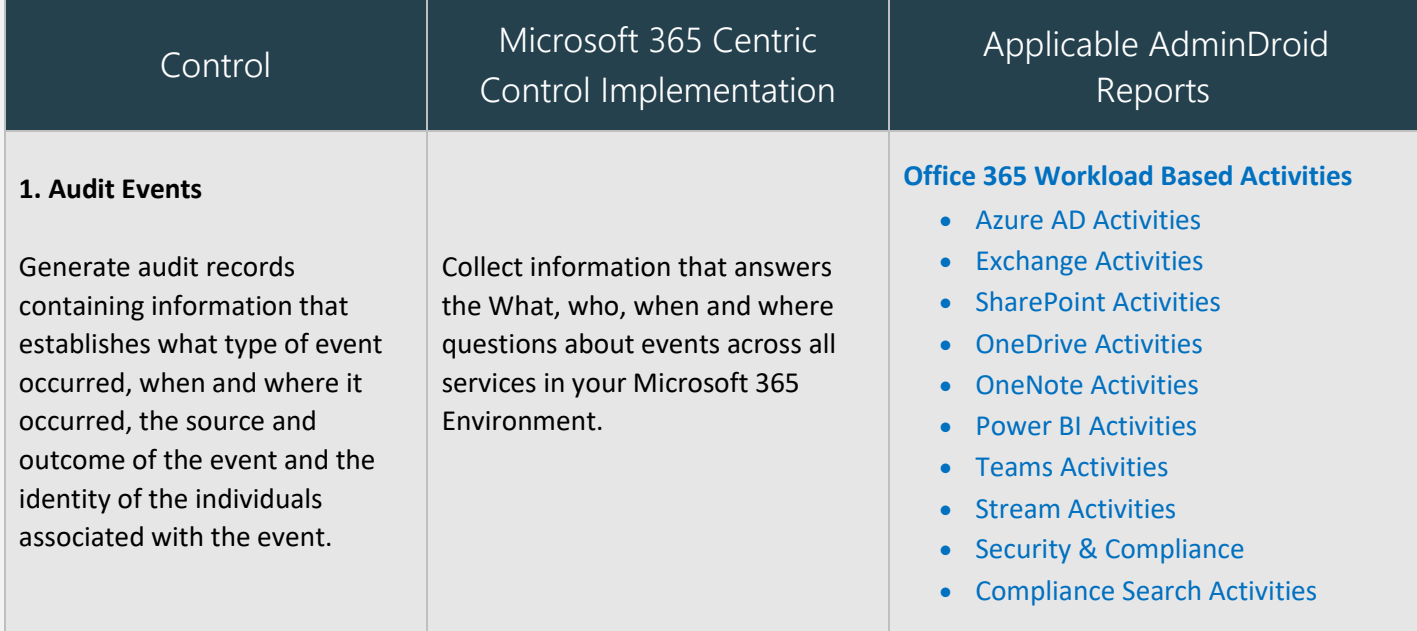

<span id="page-23-1"></span><span id="page-23-0"></span>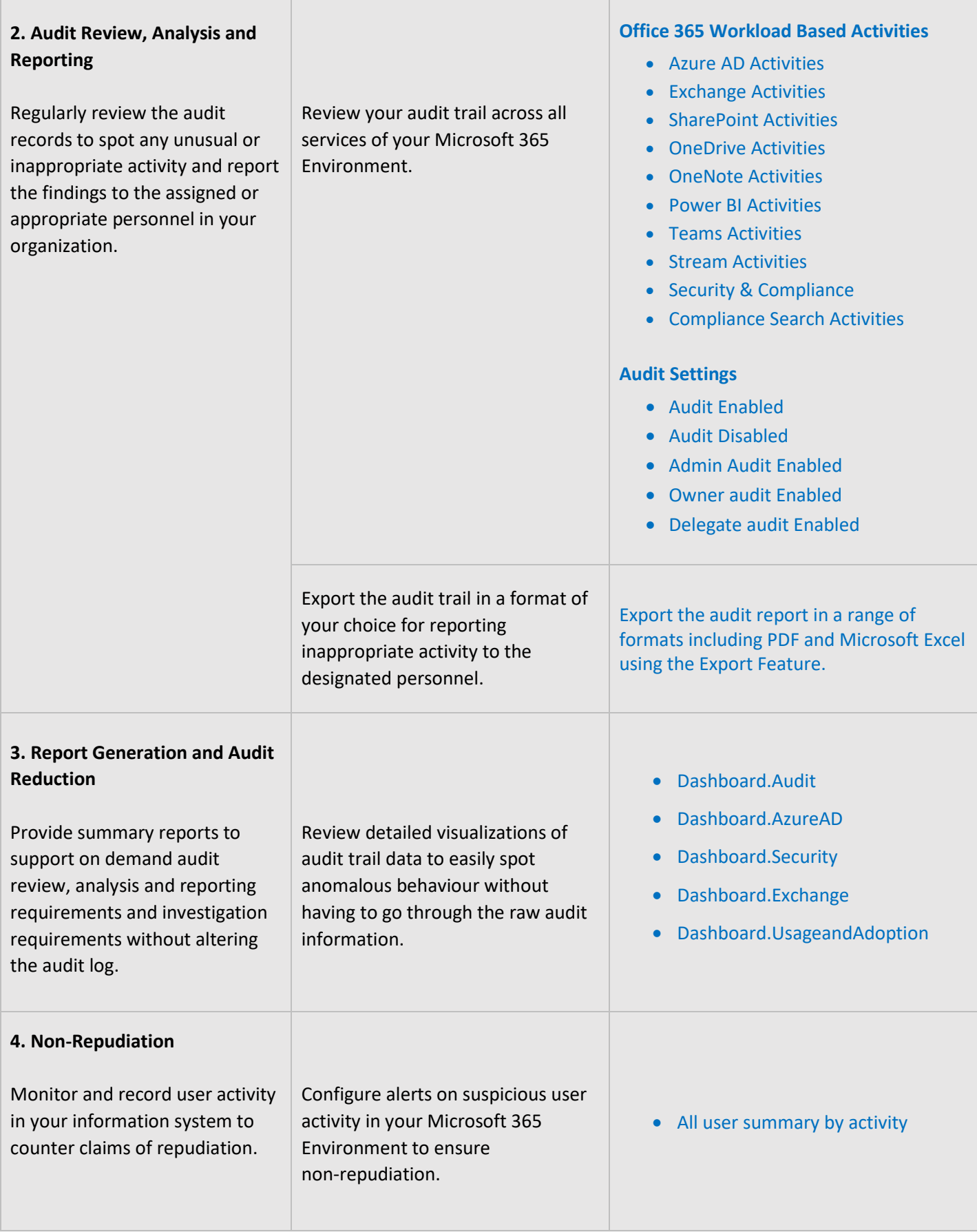

<span id="page-24-1"></span><span id="page-24-0"></span>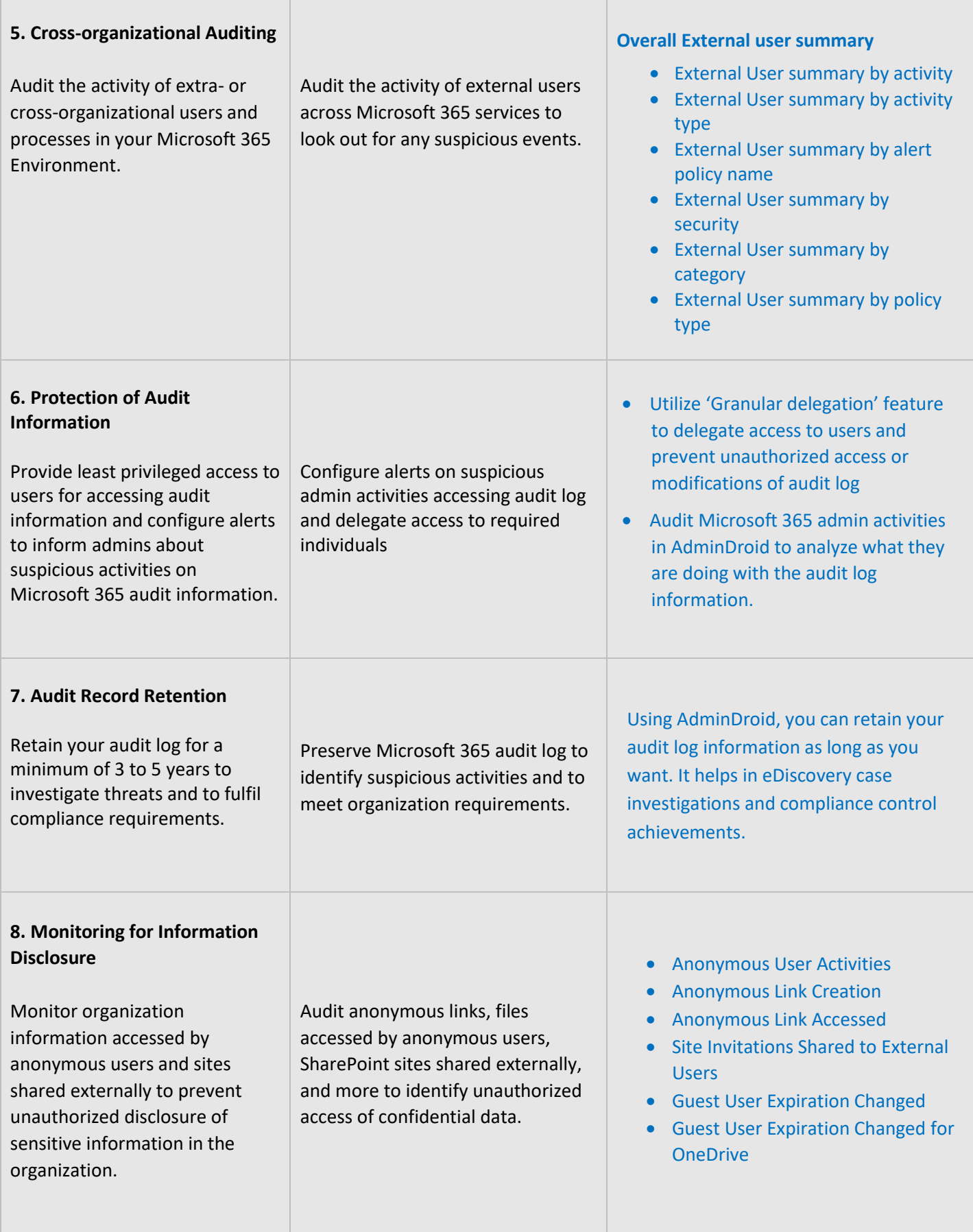

# <span id="page-25-0"></span>**SYSTEM AND INFORMATION INTEGRITY**

System and Information Integrity measures are setup to protect information systems and data in case of a breach or attack by outsiders or insiders. The **AdminDroid Reporter** tool provides detailed reports on user activity to help in your breach investigation.

<span id="page-25-3"></span><span id="page-25-2"></span><span id="page-25-1"></span>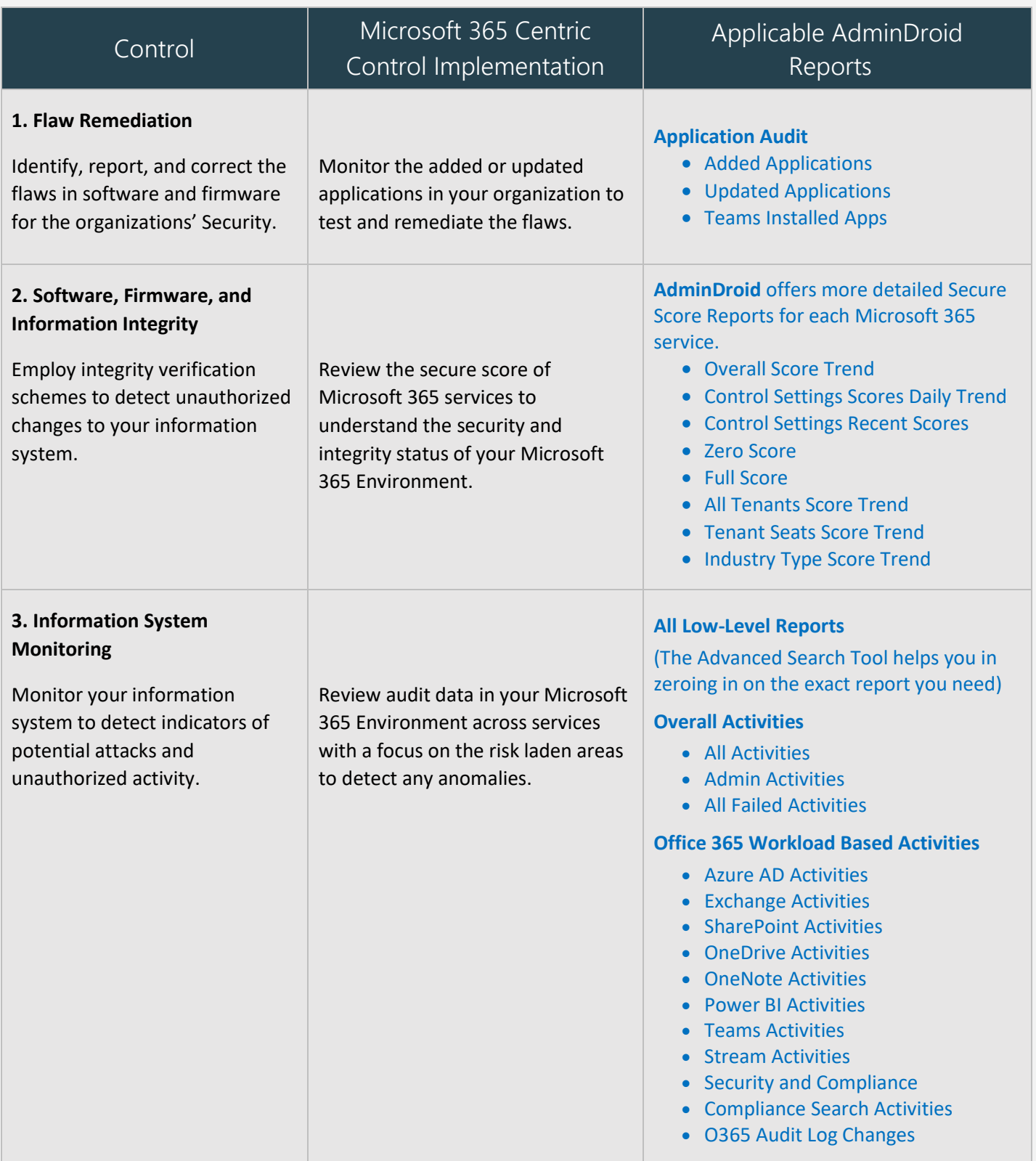

<span id="page-26-3"></span><span id="page-26-2"></span><span id="page-26-1"></span><span id="page-26-0"></span>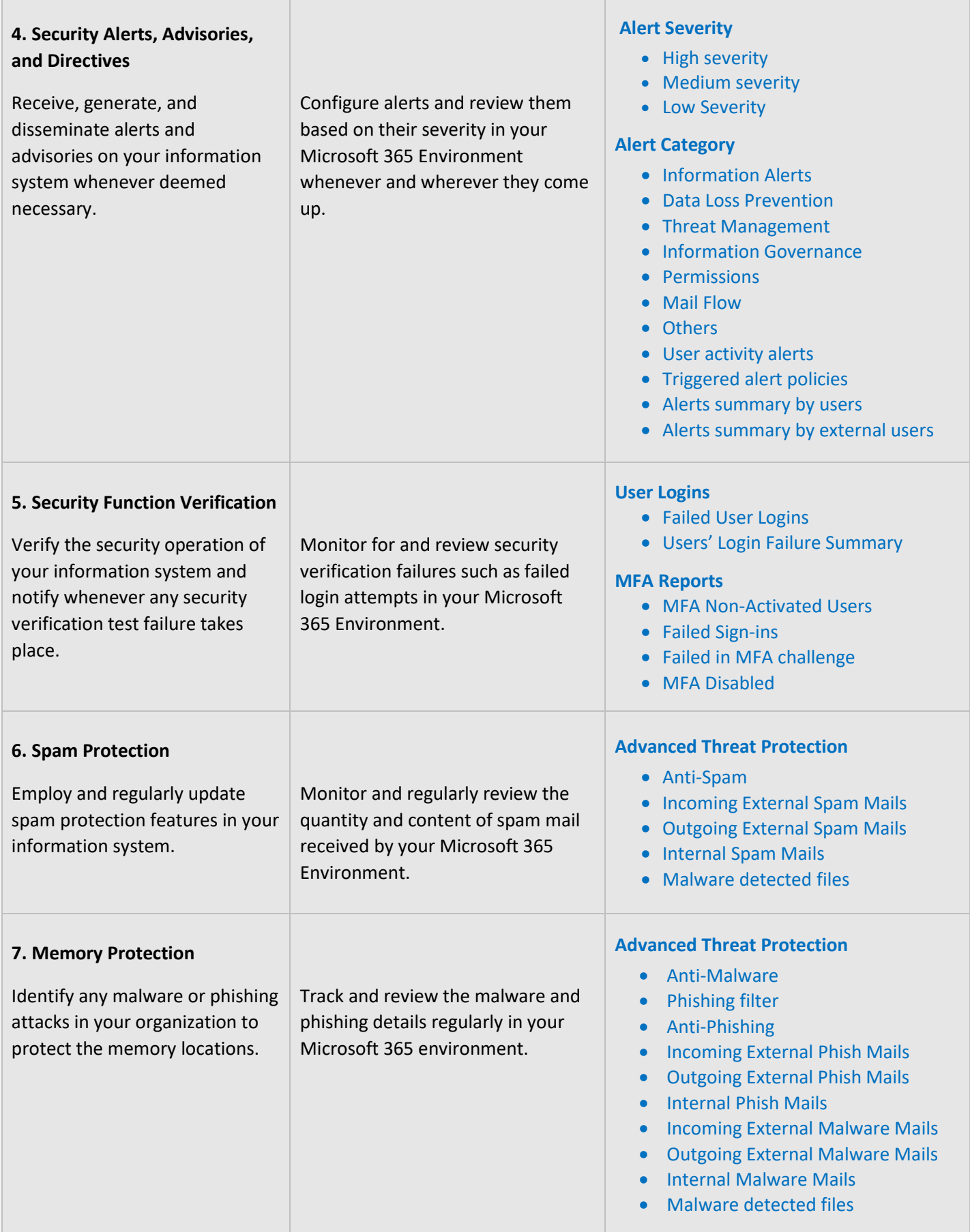

<span id="page-27-2"></span><span id="page-27-1"></span><span id="page-27-0"></span>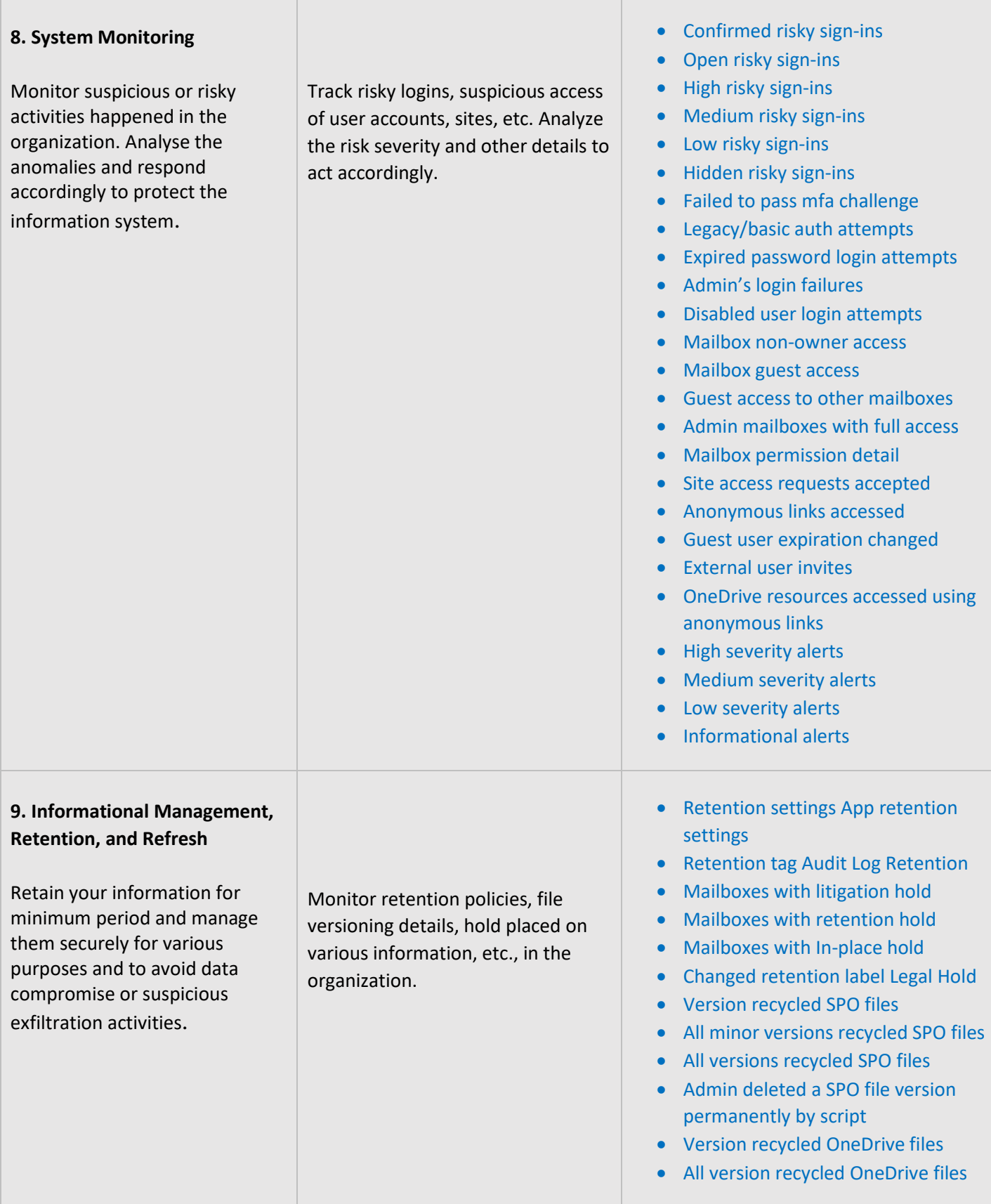

# **INCIDENT RESPONSE**

Incident Response controls are employed to facilitate the planning of response measures in case of a security incident. They also are required to provide proper training to staff and personnel and in the testing of plans. The **AdminDroid Reporter** tool helps in the monitoring and analysis aspects of a breach investigation by providing the necessary information in concise reports.

<span id="page-28-0"></span>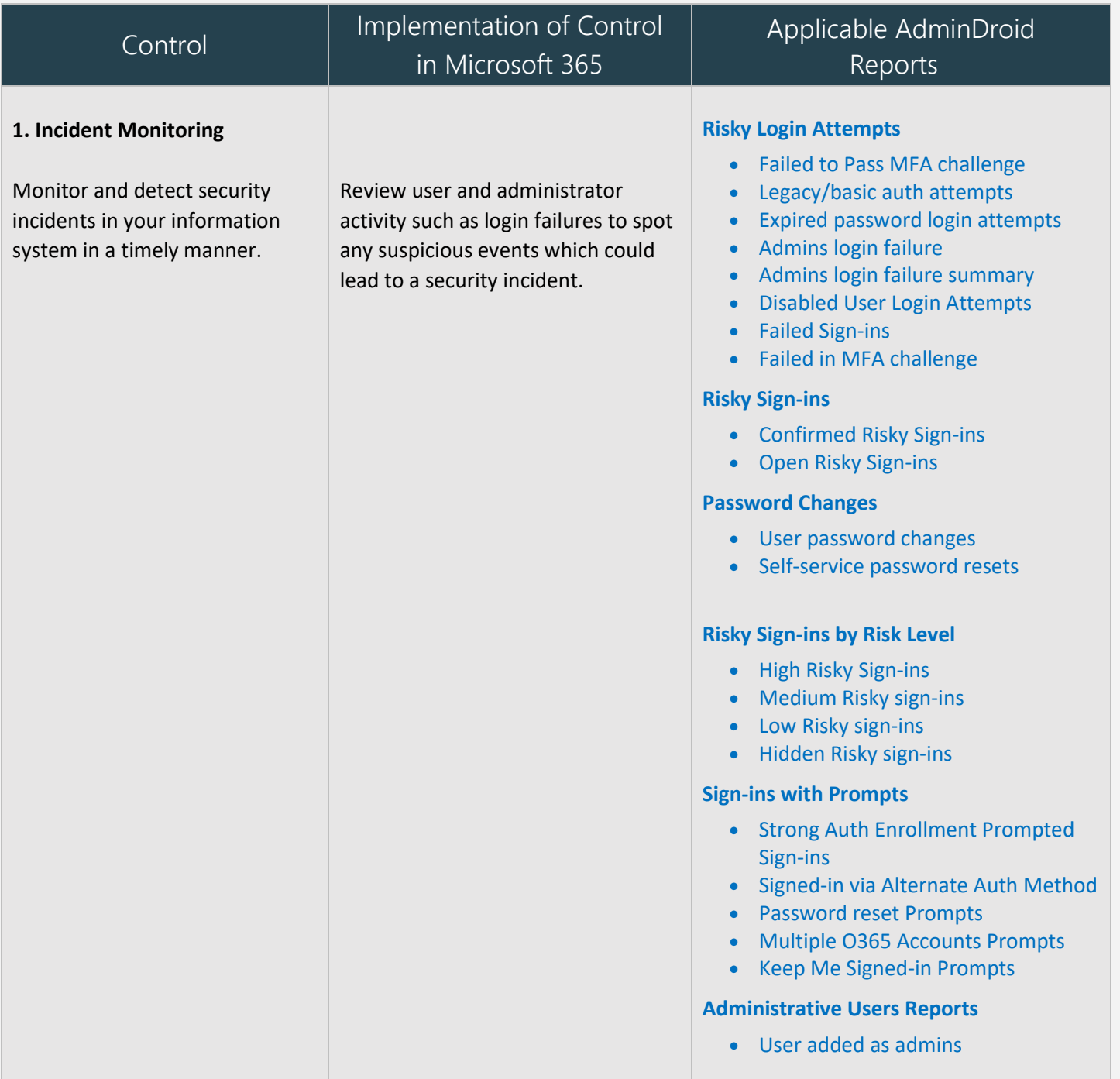

<span id="page-29-0"></span>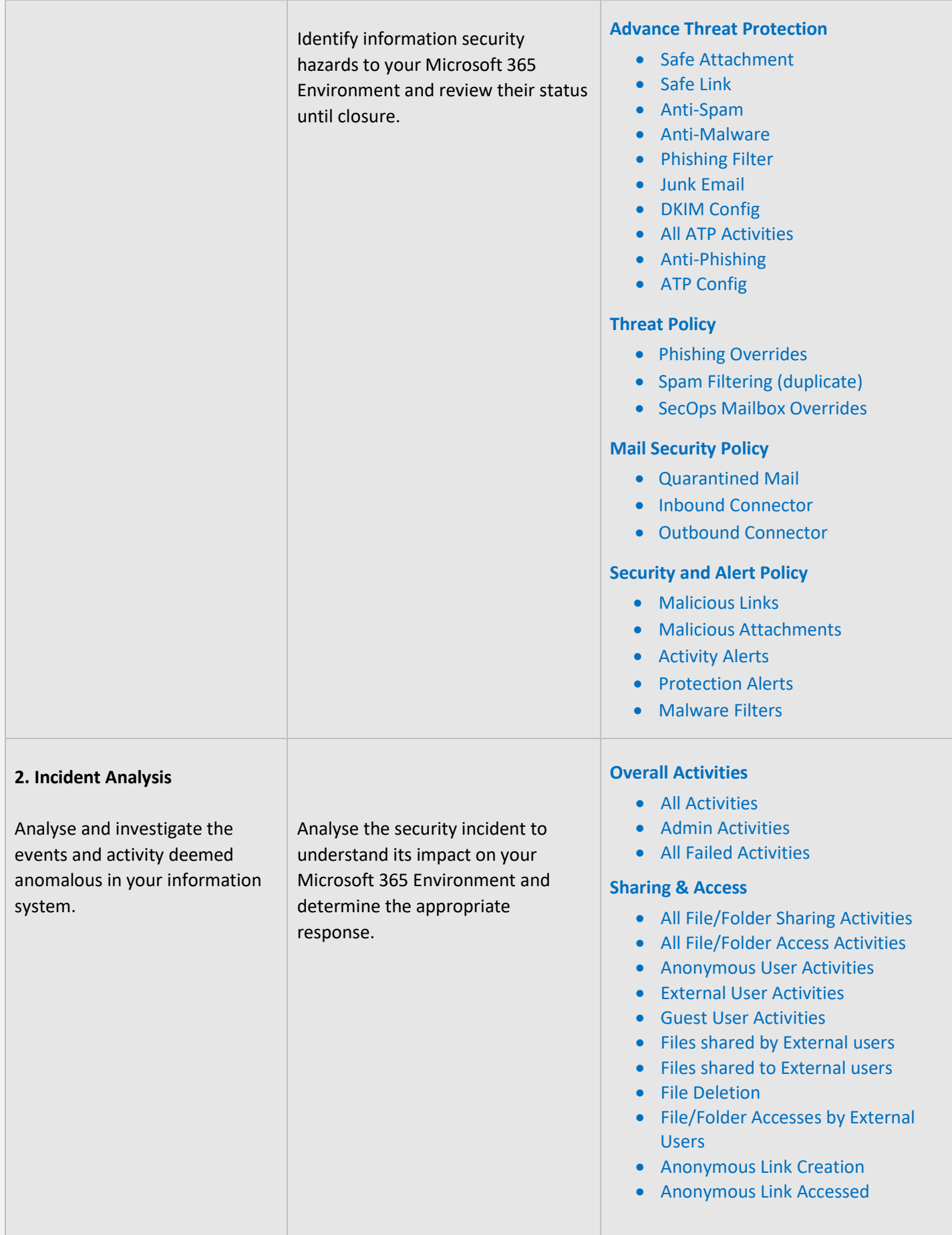

<span id="page-30-2"></span>![](_page_30_Picture_230.jpeg)

# <span id="page-30-0"></span>**CONFIGURATION MANAGEMENT**

Configuration Management controls are necessary to ensure the proper configuration of the information system, to make sure that the configuration is in line with policies and procedures and all changes to the configuration are authorized and properly documented.

<span id="page-30-1"></span>![](_page_30_Picture_231.jpeg)

![](_page_31_Picture_197.jpeg)

<span id="page-32-1"></span><span id="page-32-0"></span>![](_page_32_Picture_219.jpeg)

<span id="page-33-1"></span><span id="page-33-0"></span>![](_page_33_Picture_168.jpeg)

<span id="page-34-0"></span>![](_page_34_Picture_236.jpeg)

# <span id="page-35-0"></span>**RISK ASSESSMENT**

Risk Assessment Controls are mandatory to secure your organization from various risks, threats, and attacks. Monitoring risk assessments, critical resources, risk responses will help you to ensure the security of the organization. Make sure these controls are periodically monitored and documented properly.

<span id="page-35-1"></span>![](_page_35_Picture_314.jpeg)

![](_page_36_Picture_171.jpeg)

(ii) Procedures [Assignment: organization -defined frequency] and following [Assignment: organization -defined events].

# **Information Protection Policy**

- Auto-Sensitivity Labels
- Sensitivity Labels
- Sensitivity Label Policies

# **DLP Configurations**

- DLP Policies
- EDM Schema
- DLP Sensitive Info
- Detection Reports
- Policy Config
- Policy Tip Config

# **Record Management**

• File Plan Configurations

#### **Device Configurations**

- Device Access Policy
- Device Configurations
- Device Tenant Configurations

### **Retention and Risk Analysi s**

- Retention Settings
- App Retention Settings
- Insider Risk Configurations
- Organization Segments
- Communication Compliance
- Privacy Management

# <span id="page-37-0"></span>**2. Risk Assessment**

**a.** Conduct a risk assessment, including:

(i) Identifying threats and vulnerabilities in the system.

- **b.** Integrate risk assessment results and risk management decisions from the organization and mission or business process perspectives with systemlevel risk assessments.
- **c.** Review risk assessment results [Assignment: organization-defined frequency].
- **d.** Disseminate risk assessment results to [Assignment: organizationdefined personnel or roles].
- **e.** Update the risk assessment [Assignment: organizationdefined frequency] or when there are significant changes to the system, its environment of operation, or other conditions that may impact the security or privacy state of the system

Review all the risky logins with its details detected by the security policies.

#### **Risky Sign-ins by Risk Level**

- High Risky Sign-ins
- Medium Risky Sign-ins
- Low Risky Sign-ins
- Hidden Risky Sign-ins

### **Risky Sign-ins by Detection Timing**

- Real Time Risk Detections
- Near Real Time Risk Detections
- Offline Risk Detections

#### **Risky Sign-ins by Risk Event Type**

- All Risky Sign-In Events
- Anonymous IP Address
- New Country
- Unlikely Travel
- Malicious IP Address
- Unfamiliar Features
- Malware Infected IP Address
- Suspicious IP Address
- Leaked Credentials
- Investigations Threat Intelligence
- Generic Events
- Generic Admin Confirmed user compromised
- Password Spray
- MCAS impossible travel
- MCAS suspicious inbox manipulation rules
- Investigations Threat Intelligence sign in linked
- Malicious IP address valid credentials blocked IP
- Admin confirmed user compromised

<span id="page-38-1"></span><span id="page-38-0"></span>![](_page_38_Picture_237.jpeg)

<span id="page-39-2"></span>![](_page_39_Picture_264.jpeg)

# <span id="page-39-0"></span>**PLANNING**

Measures available in Planning are required to develop security and privacy plans as well as implementation of these plans in your organization's information system. Also, you need to manage them to secure your sensitive data. AdminDroid Microsoft 365 reporting tool provides all-inclusive details of various security policies and configurations implemented and modified in your organization.

<span id="page-39-1"></span>![](_page_39_Picture_265.jpeg)

#### **Advance Threat Protection**

- Safe attachment
- Safe link
- Anti-Spam
- Anti-Malware
- Phishing Filter
- Junk Email
- DKIM Config
- All ATP Activities
- Anti-phishing
- ATP config
- Exchange DLP configs

### **Sensitivity Label Activities**

- File label applied for SPO files
- File label changed for SPO files
- File label removed for SPO files
- Site label applied
- Site label changed
- Site label removed
- File label applied for OneDrive files
- File label changed for OneDrive files
- File label removed for OneDrive files

### **Threat Policy**

- Phishing Overrides
- Spam Filtering
- SecOps Mailbox Overrides

#### **Mail Security Policy**

- Inbound Connector
- Outbound Connector

### **Information Protection**

- Auto-Labeling policies
- Sensitivity Labels
- Sensitivity Label Policies

# **Audit Activities and Permission**

• Audit Configuration

#### **Data Loss Prevention**

- DLP Policies
- EDM Schema
- DLP Sensitive Info
- Policy Config
- Policy Tip Config

<span id="page-41-0"></span>![](_page_41_Picture_196.jpeg)

![](_page_42_Picture_135.jpeg)

# <span id="page-43-0"></span>**PROGRAM MANAGEMENT**

![](_page_43_Picture_151.jpeg)

# <span id="page-43-1"></span>**SYSTEM AND SERVICES ACQUISITION**

System and Services Acquisition standards help organizations to review and allocate resources, document all details, develop life cycle, and more. AdminDroid Microsoft 365 reporter provides reports related to system development lifecycle with deep insights to control security privileges in the organization.

<span id="page-43-2"></span>![](_page_43_Picture_152.jpeg)

# <span id="page-44-0"></span>**SYSTEM AND COMMUNICATION PROTECTION**

System and Communication Protection controls are necessary to secure your information and sharing of information. It helps to securely manage your information from various threats and intruders. AdminDroid Microsoft 365 reporting and auditing tool offers comprehensive reports on information security which enables you to visualize anomalies and protect your organization's data.

<span id="page-44-2"></span><span id="page-44-1"></span>![](_page_44_Picture_194.jpeg)

<span id="page-45-4"></span><span id="page-45-3"></span><span id="page-45-2"></span><span id="page-45-1"></span><span id="page-45-0"></span>![](_page_45_Picture_259.jpeg)

# **MAPPING OF ADMINDROID REPORT CATEGORIES TO CONTROL GROUPS**

The below mapping will help you to identify how various Microsoft 365 reporting fulfilling the ISO 27001 compliance controls to meet your compliance requirements.

![](_page_46_Picture_218.jpeg)

![](_page_47_Picture_163.jpeg)

![](_page_48_Picture_203.jpeg)

![](_page_48_Picture_204.jpeg)

![](_page_49_Picture_214.jpeg)

![](_page_50_Picture_197.jpeg)

![](_page_50_Picture_198.jpeg)

![](_page_51_Picture_175.jpeg)

![](_page_51_Picture_176.jpeg)

![](_page_52_Picture_230.jpeg)

![](_page_53_Picture_152.jpeg)

![](_page_53_Picture_153.jpeg)

![](_page_54_Picture_146.jpeg)

![](_page_54_Picture_147.jpeg)

![](_page_55_Picture_187.jpeg)

![](_page_55_Picture_188.jpeg)

![](_page_56_Picture_199.jpeg)

![](_page_57_Picture_188.jpeg)

![](_page_58_Picture_157.jpeg)

![](_page_58_Picture_158.jpeg)

![](_page_59_Picture_233.jpeg)

![](_page_59_Picture_234.jpeg)

![](_page_59_Picture_235.jpeg)

![](_page_60_Picture_234.jpeg)

![](_page_60_Picture_235.jpeg)

![](_page_61_Picture_211.jpeg)

![](_page_61_Picture_212.jpeg)

![](_page_62_Picture_185.jpeg)

![](_page_62_Picture_186.jpeg)

![](_page_63_Picture_203.jpeg)

![](_page_63_Picture_204.jpeg)

![](_page_64_Picture_159.jpeg)

![](_page_64_Picture_160.jpeg)

![](_page_65_Picture_155.jpeg)

**The Contract of the Contract of the Contract of the Contract of the Contract of the Contract of the Contract o** 

![](_page_65_Picture_156.jpeg)

![](_page_65_Picture_157.jpeg)

![](_page_66_Picture_208.jpeg)

 $\mathcal{L}$ 

T.

**The Contract of the Contract** 

 $\mathbb{R}^n$ 

![](_page_66_Picture_209.jpeg)

![](_page_66_Picture_210.jpeg)

![](_page_67_Picture_196.jpeg)

![](_page_68_Picture_263.jpeg)

![](_page_68_Picture_264.jpeg)

![](_page_69_Picture_181.jpeg)

# How can AdminDroid help implement other Security and Compliance requirements?

Apart from aligning with ISO 27001 security standards, AdminDroid also offers various security controls to ensure compliance with your Microsoft 365 Environment.

We have listed here the other security controls using which you can establish conformity to Cloud Environment regulations.

![](_page_70_Figure_3.jpeg)

# AdminDroid

Our mission is to solve everyday challenges of IT admins and save their time. We strive to provide admin-friendly software with a user-friendly interface, at a budget-friendly pricing. Try AdminDroid, and you'll love how it simplifies your Microsoft 365 management!

For a live demonstration of our flagship tool, AdminDroid Microsoft 365 Reporter, visit below.

![](_page_70_Figure_7.jpeg)